#### STEFANO ROZZI

# I FOGLI DI CALCOLO COME STRUMENTO INTEGRATIVO PER L'ECDOTICA. UN CASO DI STUDIO CICERONIANO

# Introduzione

Il progetto qui presentato è un tentativo di integrare lo studio dei testi antichi e di supportare l'ecdotica<sup>1</sup> con strumenti informatici. Una riflessione di assoluta importanza in quest'ottica è quella di Milanese 2020, 11, il quale scrive: «Nel lavoro dell'umanista, in realtà, gli aspetti quantitativi sono pervasivi, ma dati per impliciti e quindi sottovalutati (si pensi ad esempio al lavoro della recensio nella preparazione di un'edizione critica). Il consapevole miglioramento dell'aspetto quantitativo rende migliore il risultato qualitativo della ricerca». In prima istanza con questa pubblicazione si vuole creare uno strumento<sup>2</sup> che possa fornire dei dati numerici utili sia per l'estrapolazione e il confronto di dati statistici relativi ai diversi rami di una tradizione manoscritta, sia per la selezione, in vari passaggi, di loci utili per la definizione dei rapporti di filiazione<sup>3</sup>.

<sup>1</sup> Sulla necessità di ripensare anche la forma e la struttura delle edizioni critiche cf. Fischer 2019 e Keeline 2017, 353-361, Buzzoni 2016, 64-67. Per una panoramica d'insieme sull'evoluzione delle Digital Humanities, cf. Thaller 2012; Nury 2018, 21-23. 2 Malaspina (2019, 42-47) e Robinson (2016, 182-184), riconfermando anche quanto già

scritto da Price (2009) e ancor prima da Malaspina (2004) nella prefazione al CD (https://www.tulliana.eu/ephemerides/frames.htm), riferiscono di una mancata rivoluzione nel campo degli studi filologici dettata proprio dall'assenza di nuovi strumenti, che non fossero delle mere trasposizioni di metodi già adottati a livello cartaceo. Un caso emblematico è rappresentato dalle edizioni critiche, le quali hanno poco o nulla di innovativo rispetto a quanto si potesse già costruire e poi reperire su un'edizione stampata. Proprio riguardo alle sostanziali differenze e affinità che intercorrono tra un'edizione critica a stampa e un'edizione digitale è illuminante l'articolo di Sahle 2016, 19-39. 3 Prima di impostare il presente lavoro, ho avuto modo di studiare e di provare altri

programmi usati per gli studi filologici e per le edizioni critiche. Nello specifico mi sono confrontato coi programmi Juxta (http://www.juxtasoftware.org), Collatext confrontato coi programmi Juxta (http://www.juxtasoftware.org), Collatext (https://collatex.net), Classical Text Editor (https://cte.oeaw.ac.at/?id0=main; Hagel 2007), TUSTEP (https://www.tustep.uni-tuebingen.de; Kopp 2000) e eComparatio (Bräckel 2019). Su questi strumenti cf. anche Nury 2018, 60-65, 205-239; Andrews 2020, 169. Vi è poi una vasta gamma di software che sfruttano l'analisi filogenetica per giungere alla costruzione di un albero. Per la lista completa rimando alla lettura di Hoenen 2020b, 331-338. Si tratta

#### 160 STEFANO ROZZI

La mia idea di sperimentare un foglio di calcolo<sup>4</sup> nello studio filologico mi è stata ispirata da un lavoro di collazione di edizioni a stampa del Lucullus di Cicerone eseguito da parte di Terence J. Hunt<sup>5</sup>. Lo studioso all'interno di un foglio di calcolo ha creato una griglia per evidenziare la corrispondenza di lezioni di diverse edizioni a stampa dal 1471 al 1922. Il lavoro di Hunt offre numerosi vantaggi per l'analisi dei dati caricati: l'impostazione grafica permette di avere un'immagine pressoché immediata delle varie corrispondenze e differenze tra le edizioni, la struttura tabellare semplifica la navigazione e lascia sempre aperta la possibilità di integrare il documento senza stravolgerne la struttura. Tuttavia, il lavoro di questo studioso, per come mi è stato inviato, si presta unicamente a un'analisi manuale, non prevede infatti la possibilità di sfruttare dati similmente organizzati per avviare una ricerca di tipo statistico che possa

gestito per mezzo del software Microsoft Excel. Tale scelta è stata dettata dalla maggiore confidenza con il software e da una buona compatibilità con tutti i sistemi operativi. Uno dei revisori del presente articolo ha più volte puntualizzato che per la gestione dei dati esistono i cosiddetti database relazionali i quali possono essere gestiti tramite programmi dedicati come Microsoft Access, MySQL e Oracle, solo per citare alcuni dei softwares più conosciuti. Tuttavia, anche grazie al confronto con alcuni ingegneri informatici del Politecnico di Torino, ho avuto modo di verificare che, sebbene sia vero che la gestione di queste banche dati potrebbe essere realizzata tramite tali programmi, è anche vero che l'uso di quest'ultimi è molto più complesso rispetto ai fogli di calcolo. Nell'ottica di offrire uno strumento utilizzabile anche da un utente con competenze informatiche di base, penso che il foglio di calcolo rimanga ancora la soluzione ottimale per questo lavoro. 5 Messomi gentilmente a disposizione dall'autore, che ringrazio. Si tratta di un lavoro

non ancora edito.

di software di collazione ottimi per la redazione di un testo, ma, per quanto concerne lo studio preventivo di numerosi testimoni, presentano un grande svantaggio, ossia sono sì dei programmi che permettono la comparazione o l'organizzazione dei testi, ma per ottenere dei risultati è necessario inserire il testo completo di ciascun testimone. Cf. Nury 2018, 67-70, 111-136; Andrews 2020, 168. Tali programmi richiedono molto spesso delle buone competenze informatiche: TUSTEP, per esempio, è dotato di un manuale di 1.448 pagine per poter essere utilizzato. Anche per questo, l'impiego di software adatti alla creazione di fogli di calcolo può ovviare in parte alle difficoltà di chi non ha una conoscenza dei linguaggi di programmazione o una particolare esperienza informatica. Tutti i programmi citati, qualora si iniziasse lo studio di un testo classico, prevedrebbero un primo e lunghissimo lavoro di digitalizzazione dei testi trasmessi dai vari manoscritti, per poi procedere alla loro comparazione. Si tratta di strumenti che possono invece tornare utili per un lavoro di redazione finale, durante il quale si aggiustano delle versioni già ripulite degli errori meno significativi che "sporcano" il testo. Questi strumenti, tra l'altro, non prevedono la possibilità di redigere delle statistiche che, come sarà illustrato nell'articolo, hanno carattere orientativo nello studio stemmatico. Sempre sul linguaggio TEI cf. https://tei-c.org/guidelines; Bozzi 2014, 100-104; Buzzoni 2016, 71-78. Per quanto riguarda invece lo sviluppo diacronico dei metodi computazionali per la collazione cf. Nury 2018, 13-15; Hoenen 2020a, 294-303. Una completa disamina di quasi tutti gli strumenti precedentemente citati è offerta da Nury 2018, 91-110. 4 Per la realizzazione di questo foglio ho utilizzato un foglio di calcolo in formato .xlsx

aiutare a individuare famiglie di manoscritti, discendenze o incongruenze in maniera più automatizzata. Questa osservazione, unita alle considerazioni iniziali, ha dato il via all'attuale progetto.

Il presente articolo intende fornire al lettore le prime linee guida per la creazione e la gestione in autonomia dei dati filologici tramite la creazione di tabelle. Al fine di dare una dimostrazione, ho preferito impiegare come "riempitivo" del foglio di calcolo dei dati reali e non fittizi, in modo che si potessero evidenziare alcune possibili criticità riscontrabili durante un'analisi filologica e testuale<sup>6</sup>. Sebbene le lezioni prese in considerazione siano vere, così come veri i manoscritti di riferimento, con questo articolo non si apporta alcuna novità dal punto di vista dello studio della tradizione manoscritta del Lucullus, poiché si tratta di un gruppo di manoscritti già ampiamente analizzato e filologicamente inquadrato. Tuttavia, come si potrà constatare, la tradizione relativa ai codici qui trattati sarà ulteriormente confermata dai dati statistici ricavabili da fogli di calcolo. Questo nuovo approccio sarà da me usato nel prossimo futuro per lo studio di alcuni rapporti stemmatici ancora inesplorati della tradizione recentior del Lucullus.

L'articolo è suddiviso pertanto in due parti: nella prima si espongono le idee generali che guidano il progetto, è presentato il metodo di lavoro, cui è affiancata la spiegazione delle prime formule da inserire nel foglio di calcolo. Nella seconda parte, invece, si introduce una tabella di confronti reali leggermente più complessa, ma che permette uno studio approfondito del testo.

Le condizioni entro cui mi sono trovato a ragionare presentano alcuni aspetti particolari che sono da illustrare al fine di poter inserire questo lavoro in un quadro teorico che possa essere il più universale possibile. L'intento finale, in questa sede, non è tanto comprendere i rapporti di filiazione dei manoscritti del Lucullus di Cicerone, quanto creare un metodo applicabile nella filologia classica per testi sia greci sia latini.

Nel momento in cui mi sono messo a lavorare sulla tradizione del Lucullus<sup>7</sup>, ho avuto a disposizione un'ingente quantità di materiale: molte-

<sup>6</sup> Assolutamente indispensabile si è rivelato l'aiuto informatico dell'Ing. Elena Rozzi del Politecnico di Torino, la quale, sulla scorta delle richieste da me poste, ha generato le prime formule necessarie per lo studio dei manoscritti e cui vanno i miei ringraziamenti. Errori, mancanze, fraintendimenti sono ovviamente da attribuirsi solo a me. 7 Quest'opera ciceroniana è oggetto di uno studio innovativo che vuole affiancare a

una più classica edizione a stampa, anche un'edizione digitale. Per i dettagli relativi all'impostazione e alle innovazioni che saranno disponibili per il testo del Lucullus cf. Malaspina 2019, 49-50.

plici articoli relativi alla tradizione manoscritta, nonché un enorme e accuratissimo apparato critico inedito e incompleto realizzato dal Prof. Malaspina dell'Università di Torino in formato Word.

Prima di proseguire nella presentazione del lavoro è necessario prendere atto che si sta creando un sistema di analisi informatizzato che richiede di ragionare con una mente quanto più formale possibile per poter dare vita a un sistema funzionale e soprattutto funzionante dal punto di vista informatico<sup>8</sup>. Il problema col quale ho dovuto iniziare a confrontarmi è che l'apparato già disponibile è formulato spesso in modo negativo, ossia dove una particolare lezione non è presente in un manoscritto non viene segnato nulla. Se questa informazione risulta essere praticamente scontata per un addetto ai lavori umano, non lo è invece per una macchina. Perciò, per poter usare in maniera efficace il programma, è indispensabile dotarsi di un apparato totalmente positivo<sup>9</sup>, ossia è necessario esplicitare o annotarsi sempre tutte le lezioni prese in considerazione in tutti i manoscritti. Andranno indicate tutte le possibili varianti di un lemma anche quando queste ai fini della ricostruzione del testo possono risultare totalmente inutili, poiché, qualora si trovasse un altro manoscritto riportante quella lezione totalmente inutile, esso tuttavia potrà rientrare nei calcoli statistici che si stanno impostando.

Alla luce di queste considerazioni, sebbene abbia potuto contare su un abbondante numero di informazioni già selezionate, non mi sono potuto esimere dall'eseguire una collazione autoptica di tutti quei loci potenzialmente significativi, ma che non presentavano in apparato tutte le varianti.

#### 1. Perché il foglio di calcolo

La scelta di proseguire il lavoro per mezzo di un foglio di calcolo<sup>10</sup> è stata dettata anche dalla necessità di usare un formato stabile nel tempo,

<sup>8</sup> Zundert 2020, 294; Roos 2020, 315. Inoltre il fatto di prendere in considerazione tutte le lezioni presenti nella tradizione manoscritta potrebbe essere considerato anche un valore aggiunto che elimina quella discrezionalità dell'editore tipica degli attuali editori cf. Nury 2018, 26, 28; West 1973, 9. 9 Sui punti di forza dell'apparato negativo e positivo cf. Fränkel 1969, 10-12. 10 L'uso di questa tipologia di formato non è certamente sconosciuta alla filologia.

Scrive Hoenen (2020b, 330): «Of course, a collation can also be produced manually. The process then involves software, typically tabulation software such as (free and open) LibreOffice Calc or (non-free) Microsoft Excel, where texts of different witnesses can be entered side by side, each in one column or row». Cf. anche Nury 2018, 37-38.

conosciuto da un vasto numero di persone<sup>11</sup> e modificabile per mezzo di programmi appartenenti a differenti sviluppatori. Anche Milanese (2020, 51-71) si preoccupa dell'insuperato problema relativo all'invecchiamento dei supporti elettronici e dei programmi, tuttavia i programmi che prevedono l'uso di fogli di calcolo sembrano garantire, almeno al momento, una maggiore longevità. Microsoft Excel, sebbene non rappresenti il primo programma in assoluto per la gestione di dati tabellari, sembra essere un programma stabile nel tempo, visto che la prima versione rilasciata per il sistema operativo Macintosh risale al 1985 e rappresenta sicuramente uno dei programmi più conosciuti e diffusi al Mondo per la gestione di questa tipologia di dati<sup>12</sup>.

Estremamente lunga ed estranea al compito che mi sono prefissato in questo articolo sarebbe la trattazione delle problematiche relative alla gestione ed elaborazione dei formati dei fogli di calcolo. In breve, Microsoft Excel salva in maniera automatica i documenti che si creano in formato .xlsx che, a fronte di una perfetta compatibilità col sistema Microsoft, è tuttavia un formato di proprietà della Microsoft stessa. Per risolvere in maniera abbastanza semplice il problema dell'interoperatività e lasciare così aperta la possibilità di leggere e modificare i documenti anche a coloro i quali non fossero in possesso del programma Microsoft Excel, consiglio di procedere a salvare questi documenti in uno dei formati open source come, per i dati tabellari, il formato .ods. Tale operazione richiede pochissimo tempo e la sola accortezza di salvare con nome il documento selezionando uno dei formati liberi come, per esempio, quello citato precedentemente13.

<sup>11</sup> Sui problemi di assenza di coordinamento per i progetti di DH, sulla mancata interoperabilità dei software e delle banche dati e sulla rapida obsolescenza dei sistemi finora ideati cf. Malaspina 2019, 41-42; Hoenen 2020b, 333. 12 È pur vero che il software non appartiene agli open source, tuttavia la sua larga dif-

fusione non dovrebbe impedire un agile accesso a chiunque fosse interessato. Ciò non toglie tra l'altro la possibilità di applicare il medesimo processo tramite altri programmi come iMac Numbers, Google Sheets, OpenOffice Calc e LibreOffice Calc, i quali sono in grado di aprire i documenti in formato .xls e .xlsx e che in questi ultimi anni stanno insidiando l'egemonia di Microsoft Office Excel. Per quanto riguarda un discorso generale sull'uso degli "open source" rimando a Milanese 2020, 73-89. 13 Questo sistema, da quanto ho potuto verificare, permette di elaborare il foglio di

calcolo senza perdere dati tramite Microsoft Excel, Google Sheets e gli altri softwares open source. Ho però riscontrato l'incompatibilità con il programma iMac Numbers, il quale sembra invece leggere senza problemi i file in .xlsx.

#### 2. Creazione foglio di calcolo 1: la tabella base

La creazione della tabella è il punto di partenza per tutta l'elaborazione dei dati: essa sarà infatti una sorta di grande contenitore di tutte le informazioni e proprio da questa si svilupperanno le varie formule che verranno presentate nelle prossime pagine. Vi è la possibilità di sviluppare questa tabella in base a due situazioni differenti entro cui un filologo potrebbe trovarsi a operare: la prima prevede che esista già un'edizione critica<sup>14</sup> che possa essere usata come riferimento per la ricerca dei lemmi15, la seconda situazione vede invece lo studioso alle prese con un testo totalmente nuovo, perciò sarà necessario cominciare a inserire delle lezioni potenzialmente significative tratte direttamente da uno dei manoscritti<sup>16</sup> dell'opera che si sta studiando senza un riferimento pregresso a stampa<sup>17</sup>.

<sup>14</sup> Per quanto riguarda la selezione dell'edizione di riferimento mi rifaccio a Andrews (2020, 168): «A collation can, naturally, be made without the use of automated alignment tools. In this case, the scholar will follow the advice of West (1973, 66): write down the differences between each manuscript and a reference text. West recommends the use of a printed edition for this; if no edition is yet in print, the scholar can choose a manuscript copy of the text that seems well suited for the purpose. According to West, the collator should record even apparent trivialities in orthography, as they may be unexpectedly useful in constructing the stemma or otherwise understanding the relationship between manuscripts; this is, in essence, an argument for keeping normalisation to a minimum at the transcription phase. West also recommends including information in the collation about page divisions, scribal or second-hand corrections, and so on». 15 Per "lemma" intendo in questo caso la forma selezionata dall'editore nell'edizione a

stampa usata come riferimento nella preparazione della tabella. 16 La modalità di selezione del manoscritto con cui cominciare la compilazione della

tabella, qualora un'opera o un testo siano stati trasmessi da più manoscritti, non può essere chiaramente definita in maniera univoca da me. La scelta è operata direttamente dallo studioso interessato che ha un'idea perlomeno generale di come sia organizzata la tradizione manoscritta dell'opera in questione. Sui metodi di selezione dei manoscritti e delle lezioni cf. Fränkel 1969, 23-41; Flores 1998, 42-46. Nury (2018, 35) a tal riguardo scrive: «However, starting with the oldest witnesses would be helpful to sort out a rich manuscript tradition and facilitate the eliminatio codicum descriptorum, for every later witness is usually related to a more ancient manuscript». 17 Sul problema scrive Nury (2018, 31): «The first step is to choose a single base text

<sup>(</sup>also called reference text or collation exemplar) against which every other witnesses will be collated. The base text must remain the same throughout the entire collation, otherwise the comparison of every witnesses [sic] with each other is in practice impossible. In principle, any manuscript or edition arbitrarily chosen could serve as a base text. Although Chiesa does not pronounce himself on a general rule, he recognises that convenience is most important. Hence a good base text will maximise the collator's physical comfort and minimise the amount of variants to record, in order to prevent errors during the collation. To limit the strain on the eyes already solicited by a very meticulous attention to detail, a base text should be above all clearly printed and easy to read. If neces-

|                | A      | B                        | c         | D             | E                 |
|----------------|--------|--------------------------|-----------|---------------|-------------------|
| п              | Pagina | Linea                    | Paragrafo | Plasberg 1922 | variae lectiones  |
| $\overline{2}$ | 26     | 3                        |           | percepta      | percepta          |
| 3              | 26     | 3                        |           |               | peraccepta        |
| 4              | 26     | 3                        |           |               | $p$ (rae)cepta    |
| 5              | 26     | 3                        |           |               | $p(cr)$ aceptata  |
| 6              | 26     | 5                        |           | urbanis       |                   |
| 7              | 26     | $\overline{\phantom{0}}$ |           |               | humanis           |
| 8              | 26     |                          |           |               |                   |
| 9              | 27     |                          | $\sim$    | malle discere | malle discere     |
| 10             | 27     |                          |           |               | malediscere       |
| 11             | 27     |                          |           |               | male quam discere |
| 12             | 27     |                          | $\Delta$  |               | malle dicere      |
| 13             | 27     |                          |           |               | male discere      |

Fig. 1 Impostazione della tabella.

Come si può evincere dalla fig. 1, le colonne A e B riportano il numero di pagina e di linea dell'edizione di riferimento del Lucullus, ossia quella edita da Plasberg nel 1922. Queste indicazioni, sebbene ora possano sembrare superflue, si rivelano fondamentali per un'agile ricerca in fase di valutazione delle lezioni. La colonna C riporta il paragrafo, ma potrebbe contenere un numero di verso oppure libro, capitolo e paragrafo. La colonna D invece è quella che racchiude i dati tra i più significativi, poiché identifica sull'edizione critica il lemma preso in esame. Qualora si stesse lavorando su un testo del tutto nuovo, si potrebbe pensare di inserire la parola presente nel manoscritto o papiro più antico, oppure quello più leggibile18. Nella colonna E si andranno a inserire nelle diverse righe tutte le lezioni che si riscontreranno in quel determinato luogo del te-

sary, it should even be typed again in "the largest and clearest script available"»; cf. anche Chiesa 2002, 49; Nury 2018, 70. 18 Da parte di uno dei revisori del presente articolo mi è stato chiesto se non potesse

essere apportata una modifica nell'impostazione dell'intero documento: l'idea suggeritami prevede di creare all'interno del singolo documento Microsoft Excel (ma valido anche per gli altri programmi) un foglio di calcolo differente che contenga, per esempio, tutte le lezioni di una sola pagina dell'edizione di riferimento. In questo modo si potrebbe sfogliare idealmente l'edizione ricercando tutte le varianti presenti dei vari manoscritti. Sul piano teorico è sicuramente un sistema che facilita la consultazione manuale dei dati: in questo modo la tabella dei dati contemplerebbe qualche centinaio di righe e non migliaia come nel sistema da me proposto. Dal punto di vista pratico c'è da rilevare che, impostando il lavoro in questa maniera, quando si procederà all'applicazione delle formule, tutti i valori che si otterranno saranno parziali, ossia relativi alle lezioni presenti in quella sola pagina dell'edizione di riferimento. Successivamente occorrerà creare un nuovo foglio riepilogativo col quale sommare tutti i risultati parziali per ottenere una prospettiva completa sul manoscritto. Dovendo andare a selezionare tutte le varie celle contenute nei risultati parziali si aumenterà in modo esponenziale il rischio di includere nel conteggio somme parziali sbagliate che andranno a influire sul calcolo totale. A mio parere si aumenta eccessivamente l'intervento umano e conseguentemente la possibilità di commettere errori nella selezione delle celle. Per queste motivazioni ritengo che tale soluzione non sia praticabile.

sto<sup>19</sup>. Non va per il momento operata alcuna scelta arbitraria e a priori rispetto a quale lezione vada inserita nel conteggio e quale invece può essere esclusa<sup>20</sup>.

Proprio nell'ottica di permettere di inserire tutti i dati che si vorranno senza operare preventivamente una scelta di che cosa debba essere incluso nel conteggio e che cosa invece potrebbe essere escluso, in quanto comporterebbe un'alterazione di dati, ho pensato di aggiungere una colonna di convalida dei dati. Prima di illustrare il procedimento, spiego brevemente in che cosa consiste: la convalida dei dati permette di inserire una discriminante che sarà inclusa all'interno delle formule adottate e illustrate per l'analisi statistica dei dati. All'atto pratico, se nel menu a tendina, che presenterò a breve, vi sarà la dicitura selezionata per accettare l'inclusione nel calcolo di quella determinata riga, la formula fornirà un valore, in caso contrario, i dati contenuti in quella riga saranno esclusi. Con questo sistema si potranno inserire anche lezioni adiafore che potrebbero tornare utili per l'individuazione di determinate caratteristiche di alcuni manoscritti, ma che invece dal punto di vista del calcolo statistico andrebbero a "sporcare" i dati finali. Penso anche che la possibilità di convalidare alcuni dati ed escluderne altri dai conteggi possa essere un ottimo mezzo per successivi studi mirati. Per esempio potrei decidere di studiare i soli pronomi personali e dimostrativi escludendo qualsiasi altra lezione, in questo caso andrò a convalidare unicamente quelle lezioni di mio interesse mentre le altre, pur rimanendo visibili, saranno automaticamente escluse dalle formule che saranno illustrate nel corso di quest'articolo.

Per inserire la convalida dei dati:

- 1. seleziono la cella F2.
- 2. seleziono la voce nel menu "dati" (fig. 2) presente nella barra orizzontale in alto.

<sup>&</sup>lt;sup>19</sup> Tale sistema ricorda quello adottato da Lendle (1968, 53), il quale però usava il foglio di carta come ricordato da Nury (2018, 35). Su altri modi di organizzare il testo e le varianti dello stesso per una collazione automatica cf. Andrews-Macé 2013, 506-509. 20 Particolare attenzione andrà prestata nel momento in cui si dovranno indicare delle

omissioni: se l'omissione è relativa a un lemma importante nel testo si può riportare in una cella quest'ultimo seguito dal classico om., se invece il caso è più complesso, coinvolge cioè particelle, pronomi o elementi della frase più difficilmente individuabili, conviene riportare un gruppo di parole per rendere evidente le differenze tra l'edizione a stampa e l'eventuale lezione del manoscritto che presenta tale irregolarità.

| Home                   | Inserisci                                                              | <b>Disegno</b>                    | Layout di pagina                                                              | Formule<br>Dati                     | $Q$ Dimmi<br>Visualizza<br>Revisione                                                                               |                |                                                                                                    |                           |
|------------------------|------------------------------------------------------------------------|-----------------------------------|-------------------------------------------------------------------------------|-------------------------------------|----------------------------------------------------------------------------------------------------|----------------|----------------------------------------------------------------------------------------------------|---------------------------|
| 高<br>Da<br><b>HTML</b> | $\overline{\mathbb{R}}$ .<br>Lì<br>Da Nuova query<br>testo su database | $\mathbb{B}$<br>Aggiorna<br>tutto | <b>L<sub>8</sub></b> Connessioni<br><b>Proprietà</b><br>Modifica collegamenti | $\mathbb{M}$<br>皿<br>Azioni Dati ge | ∖⊘ Cancella<br>$\frac{7}{4}$<br>₹↓<br>Riapplica<br>$\frac{7}{4}$ Ordina Filtro<br>$\overline{\mathbf{a}}$ Avanzato | ₫5<br>Testo in | 細<br>$E_{\mathbf{x}}$ $E_{\mathbf{y}}$ .<br>Rimuovi Convalida Consolida<br>Anteprima<br>colonne suggerimenti duplicati | - B⊟<br>da Convalida dati |
| D10                    | $\div \times \times f_x$                                               |                                   |                                                                               |                                     |                                                                                                    |                |                                                                                                    |                           |
|                        | A                                                                      | B                                 |                                                                               | D                                   | Е                                                                                                    |                | G                                                                                                    | н                         |
|                        |                                                                        |                                   |                                                                               |                                     | Pagina Linea Paragrafo Plasberg 1922 variae lectiones                                                              | convalida      |                                                                                                    |                           |
| ר                      | 26                                                                     |                                   |                                                                               | percepta                            | percepta                                                                                                    |                |                                                                                                    |                           |

Fig. 2 Posizione di "convalida dati" nel menu di Excel.

- 3. seleziono "Convalida dati" e si aprirà una finestra come in fig. 3.
- 4. nella sezione "impostazioni" in "Consenti" selezionare "Elenco", in "Origine" inserire le parole che si vogliono vedere figurare nel menu a tendina che comparirà a operazione finita separate da un punto e virgola. Nel mio caso ho inserito "calcolare"; "noncalcolare". Poiché la parola di esclusione, ossia "noncalcolare" andrà inserita all'interno di una formula, occorre scrivere le parole tutte attaccate.

| F2           | $\div \times \sqrt{f_x}$ |   |                        |          |                                |           | Convalida dati                                                         |
|--------------|--------------------------|---|------------------------|----------|--------------------------------|-----------|------------------------------------------------------------------------|
|              | A                        | B | c                      | D        | Ε                              |           | Impostazioni<br>Messaggio di input<br>Messaggio di errore              |
| $\mathbf{1}$ |                          |   | Pagina Linea Paragrafo |          | Plasberg 1922 variae lectiones | convalida | Criteri di convalida<br>Consenti:                                      |
| Þ.           | 26                       | 3 |                        | percepta | percepta                       |           | Elenco<br>Ignora celle vuote<br>$ \hat{\mathbf{c}} $                   |
| 3            | 26                       | 3 |                        |          | peraccepta                     |           | Dati:<br>V Elenco nella cella<br>tra                                   |
| 4            | 26                       | 3 |                        |          | $p$ (rae)cepta                 |           | Origine:                                                               |
| 5            | 26                       | 3 |                        |          | $p($ er) $aceptata$            |           | 面<br>calcolare;noncalcolare                                            |
| 6            | 26                       | 5 |                        | urbanis  |                                |           |                                                                        |
| 7            | 26                       | 5 |                        |          | humanis                        |           |                                                                        |
| 8            | 26                       | 5 |                        |          |                                |           | Applica le modifiche a tutte le altre celle con le stesse impostazioni |
| 9            |                          |   |                        |          |                                |           | Cancella tutto<br>Annulla<br>OK                                        |
| 10           |                          |   |                        |          |                                |           |                                                                        |

Fig. 3 Completamento dei comandi di convalida.

- 5. Confermo la scelta.
- 6. Una volta fatto ciò, si posizionerà il cursore sull'angolo basso a destra della prima cella, nel caso dell'esempio la F2, il cursore a questo punto cambierà la propria forma, si tiene premuto il tasto di selezione (normalmente il tasto sinistro del mouse), quindi si lascerà scorrere il foglio sino all'ultima riga della tabella. Quest'operazione, ossia la traslazione, fa sì che il contenuto della cella sia copiato in tutte le altre celle della colonna, ma con i riferimenti di riga correttamente variati in maniera totalmente automatica. Se tutto è stato eseguito correttamente a fianco di ciascuna cella della colonna F ("convalida") comparirà una freccia rivolta verso il basso che aprirà un menu a tendina contenente le due parole che si sono impostate (fig. 4).

|                | A  | B | C | D        | E                                                     |                           |  |
|----------------|----|---|---|----------|-------------------------------------------------------|---------------------------|--|
| 1              |    |   |   |          | Pagina Linea Paragrafo Plasberg 1922 variae lectiones | convalida                 |  |
| $\overline{2}$ | 26 | 3 |   | percepta | percepta                                              |                           |  |
| 3              | 26 | 3 |   |          | peraccepta                                            | calcolare<br>noncalcolare |  |
| 4              | 26 | 3 |   |          | p(rae)cepta                                           |                           |  |
| 5              | 26 |   |   |          | p(er)aceptata                                         |                           |  |
| 6              | 26 |   |   | urbanis  |                                                       |                           |  |
| 7              | 26 |   |   |          | humanis                                               |                           |  |
| 8              | 26 |   |   |          |                                                       |                           |  |

Fig. 4 Il menu a tendina correttamente funzionante.

Sempre con lo strumento della traslazione delle celle sarà possibile ricopiare la medesima dicitura ("calcolare", "noncalcolare") nelle celle seguenti senza dove procedere ad aprire i menu ogni volta. Qualora volessimo escludere una lezione dal conteggio, basta selezionare la prima cella da non convalidare e poi traslare il comando fino al punto desiderato come mostrato in fig. 4. A mero titolo esemplificativo, nella fig. 5 ho ipotizzato di escludere le lezioni relative malle discere.

|                | A      | B              | C              | D             | E                   | F            |
|----------------|--------|----------------|----------------|---------------|---------------------|--------------|
| $\mathbf{1}$   | Pagina | Linea          | Paragrafo      | Plasberg 1922 | variae lectiones    | convalida    |
| $\overline{2}$ | 26     | 3              |                | percepta      | percepta            | calcolare    |
| 3              | 26     | 3              |                |               | peraccepta          | calcolare    |
| 4              | 26     | 3              |                |               | $p$ (rae)cepta      | calcolare    |
| 5              | 26     | 3              |                |               | $p($ er) $aceptata$ | calcolare    |
| 6              | 26     | 5              |                | urbanis       |                     | calcolare    |
| 7              | 26     | 5              |                |               | humanis             | calcolare    |
| 8              | 26     | 5              |                |               |                     | calcolare    |
| 9              | 27     | 7              | $\overline{2}$ | malle discere | malle discere       | noncalcolare |
| 10             | 27     | $\overline{7}$ | $\overline{2}$ |               | malediscere         | noncalcolare |
| 11             | 27     | $\overline{7}$ | $\overline{2}$ |               | male quam discere   | noncalcolare |
| 12             | 27     | 7              | $\overline{2}$ |               | malle dicere        | noncalcolare |
| 13             | 27     | $\overline{7}$ | $\overline{2}$ |               | male discere        | noncalcolare |
| 14             | 27     | 21             | $\overline{3}$ | rei publicae  |                     | calcolare    |
| 15             | 27     | 21             | 3              |               | rei. p.             | calcolare    |
| 16             | 27     | 21             | 3              |               | .R.P.               | calcolare    |
| 17             | 27     | 21             | 3              |               | pater               | calcolare    |
| 18             | 27     | 21             | 3              |               | r.p.                | calcolare    |
| 19             | 27     | 21             | 3              |               | <b>RP</b>           | calcolare    |

Fig. 5 Esempio di applicazione del comando "calcolare/noncalcolare".

Una volta impostata questa base di partenza, che potrà essere revisionata e aggiornata durante la collazione dei manoscritti, poiché si troveranno sempre nuove varianti, è possibile passare alla seconda parte della costruzione della tabella.

|                         | E                 | F.             | G                | H                       | п                       | J                | K                | г                 | M            | $\mathsf{N}$ | $\circ$           | P            | $\alpha$     | $\mathsf R$ | S            | π            |
|-------------------------|-------------------|----------------|------------------|-------------------------|-------------------------|------------------|------------------|-------------------|--------------|--------------|-------------------|--------------|--------------|-------------|--------------|--------------|
| $\mathbf{1}$            | variae lectiones  | $\overline{A}$ | $\boldsymbol{B}$ | $\overline{F}$          | $\boldsymbol{V}$        | $\boldsymbol{S}$ | $\boldsymbol{N}$ | Cant <sub>3</sub> |              |              | Chis Reg Matr Pal |              | Vat4         | Chis1       | Urb          | Nicc         |
| $\overline{\mathbf{c}}$ | percepta          | $\mathbf{x}$   | x2               | $\mathbf{x}$            |                         |                  |                  | $\mathbf x$       | $\mathbf x$  |              |                   | $\mathbf{x}$ | $\mathbf{x}$ | $\mathbf x$ | $\mathbf{x}$ |              |
| $\overline{\mathbf{3}}$ | peraccepta        |                |                  |                         | $\mathbf x$             |                  |                  |                   |              |              | $\mathbf{x}$      |              |              |             |              | $\mathbf{x}$ |
| 4                       | p(rae)cepta       |                |                  |                         |                         |                  |                  |                   |              | $\mathbf{x}$ |                   |              |              |             |              |              |
| $\overline{5}$          | p(er)aceptata     |                |                  |                         |                         | $\mathbf{x}$     | $\mathbf{x}$     |                   |              |              |                   |              |              |             |              |              |
| 6                       |                   |                |                  |                         | x <sub>3</sub>          |                  |                  |                   |              |              |                   |              |              |             |              |              |
| 7                       | humanis           | $\mathbf x$    | x2               | $\overline{\mathbf{x}}$ | x1                      | $\mathbf x$      | $\mathbf x$      | $\mathbf x$       | $\mathbf x$  | $\mathbf x$  | $\mathbf x$       | $\mathbf x$  | $\mathbf{x}$ | $\mathbf x$ | $\mathbf x$  | $\mathbf x$  |
| 8                       |                   |                |                  |                         |                         |                  |                  |                   |              |              |                   |              |              |             |              |              |
| $\boldsymbol{9}$        | malle discere     | $\mathbf{x}$   | x <sub>2</sub>   |                         | $\overline{\mathbf{x}}$ | $\mathbf{x}$     | $\mathbf{x}$     |                   | $\mathbf{x}$ |              |                   |              | $\mathbf{x}$ | $\mathbf x$ |              | $\mathbf x$  |
| 10                      | malediscere       |                |                  |                         |                         |                  |                  |                   |              |              |                   |              |              |             |              |              |
| ${\bf 11}$              | male quam discere |                |                  |                         |                         |                  |                  |                   |              |              |                   | $\mathbf{x}$ |              |             |              |              |
| ${\bf 12}$              | malle dicere      |                |                  |                         |                         |                  |                  | $\mathbf{x}$      |              |              |                   |              |              |             |              |              |
| $13\,$                  | male discere      |                |                  |                         |                         |                  |                  |                   |              | $\mathbf{x}$ | $\mathbf{x}$      |              |              |             |              |              |

Fig. 6 I riferimenti ai manoscritti.

Tenendo presenti le lezioni che abbiamo trovato e che poi integreremo nella colonna E, si inizia a posizionare in testa a ciascuna colonna la sigla del manoscritto che si sta esaminando. Nella fig. 2 sono stati evidenziati in verde (da F a K) tutti quei manoscritti considerati capostipiti di grosse famiglie, a seguire tutti gli altri manoscritti che ho esaminati.

Passiamo ora a trattare del contenuto della tabella, che sarà poi il cuore vero e proprio di tutto il lavoro successivo. Innanzitutto, per un corretto funzionamento delle formule che saranno illustrate, è necessario selezionare tutta la tabella creata e formattarla come "Testo", come illustrato in fig.  $7^{21}$ . È necessario, infatti, trattare tutto il contenuto di ciascuna cella sia gestito come "testo" e non come "numeri"22.

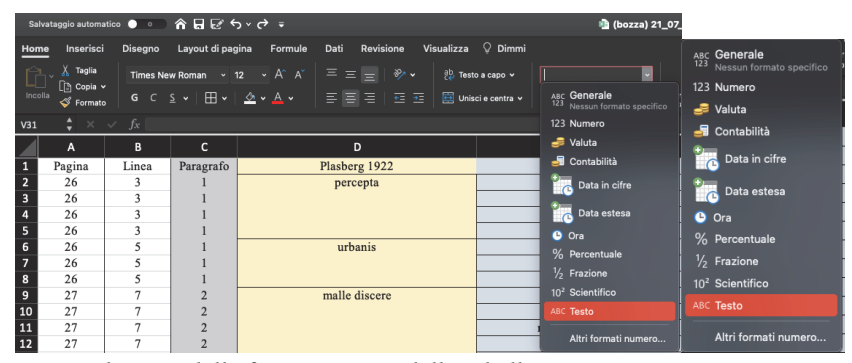

Fig. 7 Selezione della formattazione della tabella.

<sup>21</sup> In questo caso e per tutto il resto dell'articolo per quanto riguarda la terminologia adottata per la gestione del software si fa riferimento alla versione in italiano. Cambiando la lingua, cambierà la voce nel menu a tendina, ma rimarrà inalterata la sua posizione all'interno dell'interfaccia del programma. 22 https://support.microsoft.com/it-it/office/formattare-numeri-come-testo-583160db-

<sup>936</sup>b-4e52-bdff-6f1863518ba4.

#### 170 STEFANO ROZZI

Fatto ciò, inizia il lavoro più lungo e sicuramente più impegnativo di tutto il foglio: andrà caricato sotto ciascun manoscritto in corrispondenza della lezione identificata durante la collazione una "X"23. A titolo esemplificativo, sempre tenendo come riferimento la fig. 6, si vede, a partire dalla riga 9, che i manoscritti **A**, **V**, **S**, **N**, **Chis**, **Vat4** e **Chis1** hanno una lezione di prima mano che riporta malle discere, **B** in questo caso presenta una correzione da parte di un'altra mano, mentre **Cant3** riporta malle dicere, **Reg** e **Matr** male discere, solo **Pal** male quam discere.

Si comincia già a questo punto a individuare, sebbene solo graficamente, una certa ricorrenza e corrispondenza tra manoscritti che appartengono alla stessa famiglia. Questo processo dovrebbe essere effettuato per tutto il testo e per il maggior numero possibile di loci. Più saranno le informazioni che si riescono a inserire, più significativi saranno poi i dati che si potranno ricavare. Per quanto riguarda le varianti adiafore o poligenetiche, esse potranno essere incluse all'interno della tabella dei dati grezzi. Tuttavia, tali lezioni rischiano di interferire con i calcoli statistici, creando quello che si potrebbe definire un "rumore di fondo". La funzione "convalida", che si è creata precedentemente, lascia la possibilità di scegliere se includere o no tali lezioni nei nostri calcoli. Infatti, qualora volessimo tenere traccia di tali varianti che rappresentano talvolta degli indicatori utili per individuare i rapporti di filiazione e che possono essere inseriti all'interno dell'apparato vero e proprio che si va a ricavare dalla tabella dei dati grezzi, si potranno inserire tutte le varianti che si vogliono e poi per mezzo del menu a tendina applicare il criterio "noncalcolare". Si sarà così sicuri di non tralasciare dei dati, ma al contempo si eviterà che questi influiscano sui futuri conteggi e statistiche $^{24}$ .

Riassumendo, la prima parte del primo foglio di calcolo finora creato e contenente i dati organizzati secondo la tabella appena illustrata permette di

> • creare i riferimenti su un'edizione critica o qualsiasi altro documento che possa tornare utile per la ricerca di parole nell'opera analizzata;

<sup>23</sup> Il mio consiglio è di sfruttare anche altre diciture come X1, X2, X3 per identificare eventuali correzioni di prima seconda o altra mano, nonché Xc per le correzioni eseguite in corso d'opera. Sebbene in un primo momento possa apparire un aggravio di lavoro, tuttavia, da un punto di vista meramente pratico, queste diciture non comportano alcun errore per il calcolo statistico e diverranno molto utili nel momento in cui si andranno a leggere e analizzare le singole lezioni per la fase finale del lavoro sul foglio di calcolo. 24 Non è impossibile ipotizzare una formula o uno strumento che permetta di selezio-

nare in maniera totalmente automatica determinate varianti da escludere o da normalizzare, così come è già stato proposto, sebbene in relazione a un altro software, da Li 2017.

• inserire tutte le varianti di lemmi, sintagmi, frasi indicando con una X la corrispondenza sotto uno o più manoscritti.

Terminata questa fase, ci si troverà con una tabella che rappresenta in sostanza un sistema di rappresentazione binaria, ossia ogni volta che nella cella corrispondente compare un "X" con tutte le sue possibili varianti ("X2", "Xc" etc.) significa che in quel punto il manoscritto ha quella lezione, in caso contrario non ce l'ha.

### 3. Creazione foglio di calcolo 2: i confronti binari

Creata la tabella, si ottiene una banca dati filologica: si sa infatti quali sono le principali lezioni della tradizione e in quali manoscritti occorrono ben precisi errori. Per mettere in relazione le varie colonne del foglio di calcolo in maniera del tutto automatica, occorre ricorrere all'uso delle formule25. Comincio con l'introdurre una prima formula che permette di mettere a confronto due manoscritti. Quest'operazione risulta fondamentale per stabilire quali siano i manoscritti con maggiori affinità e quali invece risultino essere più distanti.

Prima di iniziare la trattazione più specifica relativa alla creazione e all'inserimento delle formule, è doveroso puntualizzare che quanto sarà illustrato è stato sviluppato per mezzo della versione italiana di Microsoft Excel<sup>26</sup>. Pertanto i nomi dei comandi sono in lingua italiana e andranno tradotti nella lingua del proprio sistema operativo.

Mantenendo sulla sinistra la tabella contenente i dati grezzi, per prima cosa si andrà a selezionare una colonna vuota a fianco della tabella.

Si potrà inserire l'intestazione della colonna nella riga 1, in questo caso consiglio di rendere evidente quali manoscritti si stanno confrontando in quella specifica colonna. Io ho optato per segnalare tali confronti per mezzo di uno slash (/) tra i due manoscritti, per esempio, MS1/MS2. In questo modo indichiamo che in tutta quella colonna saranno messe a

<sup>25</sup> Le formule non sono altro che dei comandi che si impartiscono alla macchina e necessitano di una precisa sintassi che sarà illustrata a breve. 26 Per quanto riguarda la possibilità di operare con altri programmi appartenenti a

suite diverse da Microsoft, ho potuto controllare la validità delle formule e il loro corretto funzionamento per iMac Numbers. Potrebbero sussistere invece problemi nell'uso dei programmi Calc delle suite OpenOffice e LibreOffice, ma una volta compreso il principio della formula, basterà reperire le stringhe di comandi da inserire nei rispettivi programmi di gestione del foglio di calcolo. In merito cf. nn. 12 e 13.

172 STEFANO ROZZI

confronto le lezioni presenti nel manoscritto numero 1 con quelle presenti nel manoscritto numero 2. Alla seconda riga, in corrispondenza della colonna nella quale si è indicato il confronto tra i due manoscritti, si potrà inserire la formula generica. Tale formula va scritta all'interno della stringa posizionata in Microsoft Excel in alto, come in fig. 8, e contraddistinta dalla voce  $fx$ , ossia "funzione"<sup>27</sup>.

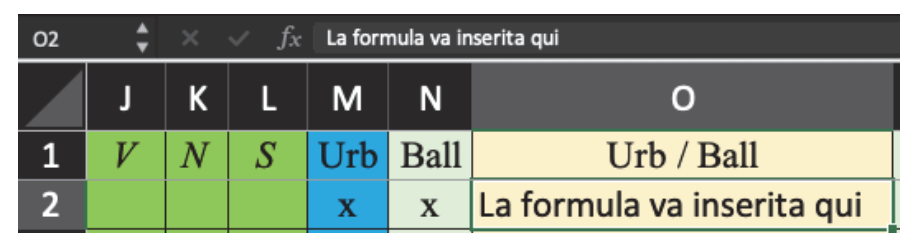

Fig. 8 Nella casella O2 viene evidenziato il luogo corretto in cui inserire la formula.

All'interno di questo spazio si andrà a inserire la formula:

$$
=SE(F2="noncalcolare";\n """;SE(E(VAL.TESTO(Xn);VAL.TESTO(Yn));1;SE(E(Xn="n=");\n "TENP1");\n "TENP2");\n "TENP2"
$$

La formula appena presentata contiene dei valori Xn e Yn che stanno a indicare le coordinate dei due manoscritti da mettere a confronto. X e Y corrispondono alle lettere delle due colonne di riferimento, mentre "n" al numero di riga. Riguardo quest'ultimo, se si seguirà pedissequamente la costruzione della tabella da me proposta, la prima riga utile da inserire sarà sempre la numero due.

Stando a quanto appena detto, se volessimo analizzare i rapporti tra **Urb** e **Ball** (fig. 8) dovremmo sostituire i valori Xn e Yn con i numeri di colonna e riga corrispondenti ai manoscritti **Urb** e **Ball.** In pratica non si fa altro che applicare la logica del famoso gioco della "battaglia navale"

 $27$  In *iMac Numbers* ho potuto verificare che lo spazio apposito per inserire le formule si trova non in alto, come illustrato per Microsoft Excel, ma nella parte bassa dell'interfaccia del programma.<br><sup>28</sup> Tutte le formule, dalla presente in avanti, andranno inserite sempre nella riga supe-

riore denominata "fx", ossia "funzione". Se si inseriranno in maniera corretta i dati, il software suggerirà automaticamente il completamento del comando. Per esempio, scrivendo "VAL." si aprirà un menu a tendina nel quale sarà già possibile selezionare la funzione "VAL.TESTO" necessaria per questo studio. Come illustrato in fig. 4, se la formula è correttamente inserita, i valori verranno automaticamente colorati e contestualmente evidenziati sulla tabella.

per individuare la cella corrispondente. Individuate le celle più in alto possibile nella tabella ossia la M2 e la W2, escludendo la prima riga contenente le descrizioni delle colonne, selezioniamo la cella AF2 che corrisponde alla prima cella della colonna che conterrà i confronti tra **Urb** e **Ball**. Dopo aver selezionato la cella, ci si sposta nel riquadro  $fx$  e si inserirà la formula valida per il confronto, cioè:

=SE(F2="noncalcolare";"";SE(E(VAL.TESTO(M2);VAL.TESTO(N2));1;SE(E( M2="";N2="");"";0)))

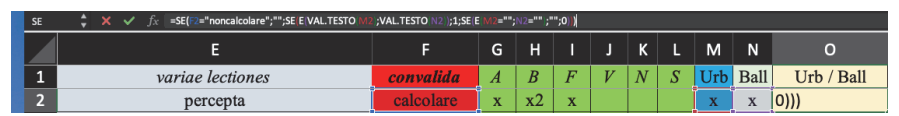

Fig. 9 Il corretto inserimento della formula evidenzierà sulla tabella le celle coinvolte, in questo caso la F2, M2 e W2.

Come anticipato, se la tabella è stata correttamente formattata come "testo", la formula appena riportata può generare tre informazioni differenti29:

> • Se le due caselle di ciascuna colonna appartenente a due diversi manoscritti contengono sulla stessa riga due X, allora il sistema dà come risultato 1

| 02 | $f_x$ =SE(F2="noncalcolare";"";SE(E(VAL.TESTO(M2);VAL.TESTO(N2));1;SE(E(M2="";N2="");"";0))) |           |                   |   |    |                |   |             |   |                           |            |
|----|----------------------------------------------------------------------------------------------|-----------|-------------------|---|----|----------------|---|-------------|---|---------------------------|------------|
|    |                                                                                              |           | G                 | н |    |                | ĸ |             | M | N                         |            |
|    | <i>variae lectiones</i>                                                                      | convalida |                   |   | π  | $\overline{V}$ |   | $\mathbf C$ |   | Ball                      | Urb / Ball |
|    | percepta                                                                                     |           | $\mathbf{v}$<br>^ |   | -- |                |   |             |   | $\mathbf{u}$<br>$\Lambda$ |            |

Fig. 10 In caso di corrispondenza compare un 1 come nella cella O2

• Se vi è una X in una delle due caselle ma non nell'altra, allora il sistema dà come risultato 0, segnala così la presenza di una lezione in quella riga, ma non di una corrispondenza.

|    |                  | -<br>G                    | H                |              | $\mathbf{z}$<br>N | -               | M | N                         |                  |
|----|------------------|---------------------------|------------------|--------------|-------------------|-----------------|---|---------------------------|------------------|
| -- | variae lectiones | <br>А                     | $\boldsymbol{B}$ | <b>W. P.</b> | $\mathbf v$       | ω               |   | <b>Ball</b>               | / Ball<br>$T$ rh |
| 9  | malle discere    | $\mathbf{r}$<br>$\Lambda$ | $\sim$<br>ᄾ      | -<br>$\sim$  | --<br>$\Lambda$   | --<br>$\Lambda$ |   | $\mathbf{v}$<br>$\Lambda$ | 0                |

Fig. 11 Se c'è solo una X nella riga, compare uno 0 come nella cella O9

<sup>29</sup> Le informazioni qui enunciate saranno generate in automatico nel momento in cui la formula presentata è stata correttamente impostata. Non occorrerà procedere a nessun altro passaggio oltre a quello descritto.

• Se non vi è una X in alcuna casella, allora il sistema non dà alcun risultato, poiché non vi è alcun dato significativo da segnalare in quella riga.

Anche se sul piano pratico l'informazione che serve principalmente allo studioso sarà la numero 1, ho ritenuto che l'evidenziare con uno zero, quando almeno una delle caselle per ciascuna riga presenta una lezione, potesse essere utile per controllare il numero di lezioni prese in esame, in modo da essere sempre certi che per ciascun confronto effettuato si sia considerato un numero congruo di lezioni, onde non trovarsi con dati statistici basati su scale di valori differenti.

Una volta fatto ciò, si posizionerà il cursore sull'angolo basso a destra della prima cella, nel caso dell'esempio la O2 e si traslerà la formula come già spiegato. La cella O3 a questo:

=SE(F2="noncalcolare";"";SE(VAL.TESTO(M3);VAL.TESTO(N3));1;SE(E(M  $3=""\;3=""$ ;  $N3="")$ ; "";0))) La cella O25 invece avrà:

```
=SE(F2="noncalcolare";"";SE(E(VAL.TESTO(M25);VAL.TESTO(N25));1;SE(
```

```
E(M25="".N25="").("",0))
```
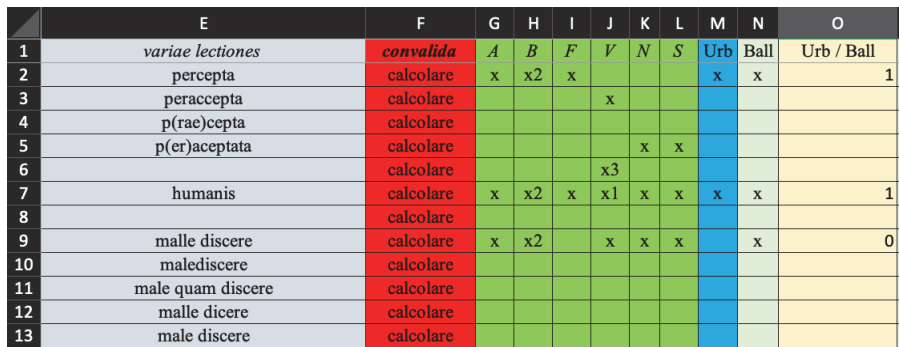

E così via.

Fig. 12 Tabella con più risultati a confronto.

Nella fig. 12 si può notare che tutte queste tre lezioni, ossia percepta, humanis e malle discere restituiscono nei primi due casi un 1 e quindi vi è corrispondenza tra i due manoscritti **Urb** e **Ball**. Nel terzo caso c'è uno 0, poiché vi è solo una lezione di **Ball** e nulla riguardo a **Urb**. Si può anche osservare che la colonna F, evidenziata in rosso, contiene sempre la dicitura "calcolare". Poniamo ora il caso che queste tre lezioni per qualche motivo non mi interessino e che voglia provvisoriamente eliminarle dal conteggio. Basterà a questo punto selezionare la cella F2 in cui è presente la prima lezione relativa a percepta e comparirà in basso a destra una freccia rivolta verso il basso. Come nella figura seguente:

| variae lectiones | convalida |  |
|------------------|-----------|--|
| percepta         | calcolare |  |

Fig. 13 Freccia per la selezione della convalida.

Col cursore seleziono la freccia e si aprirà il menu a tendina con le due opzioni "calcolare" e "noncalcolare".

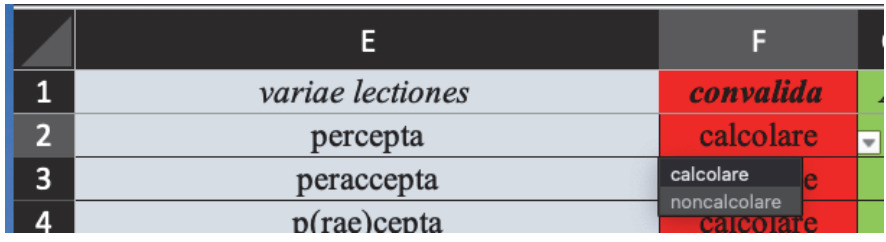

Fig. 14 Selezione del criterio di convalida.

# Seleziono non calcolare e la mia scelta sarà resa evidente nella casella F2.

| variae lectiones | convalida    |
|------------------|--------------|
| percepta         | noncalcolare |

Fig. 14 La voce contenuta nella riga è esclusa dalla formula.

Traslo quindi la dicitura "non calcolare" per tutte quelle lezioni che non mi interessano al momento e otterrò quanto segue:

|                         | E                 | F            | G                       | н              |                         |                         | K                       | L                       | M                       | N            | $\circ$    |
|-------------------------|-------------------|--------------|-------------------------|----------------|-------------------------|-------------------------|-------------------------|-------------------------|-------------------------|--------------|------------|
| $\mathbf{1}$            | variae lectiones  | convalida    | $\overline{A}$          | $\overline{B}$ | $\overline{F}$          | V                       | $\overline{N}$          | S                       | Urb                     | Ball         | Urb / Ball |
| 2                       | percepta          | noncalcolare | $\mathbf{x}$            | x2             | $\overline{\mathbf{x}}$ |                         |                         |                         | $\overline{\mathbf{x}}$ | X            |            |
| $\overline{\mathbf{3}}$ | peraccepta        | noncalcolare |                         |                |                         | $\overline{\mathbf{x}}$ |                         |                         |                         |              |            |
| 4                       | $p$ (rae)cepta    | noncalcolare |                         |                |                         |                         |                         |                         |                         |              |            |
| 5                       | $p(er)$ aceptata  | noncalcolare |                         |                |                         |                         | $\overline{\mathbf{x}}$ | $\mathbf{x}$            |                         |              |            |
| 6                       |                   | noncalcolare |                         |                |                         | x <sub>3</sub>          |                         |                         |                         |              |            |
| 7                       | humanis           | noncalcolare | $\overline{\mathbf{x}}$ | x2             | $\mathbf{x}$            | $\mathbf{x}$ 1          | $\overline{\mathbf{x}}$ | $\overline{\mathbf{x}}$ | $\overline{\mathbf{x}}$ | $\mathbf x$  |            |
| 8                       |                   | noncalcolare |                         |                |                         |                         |                         |                         |                         |              |            |
| 9                       | malle discere     | noncalcolare | $\mathbf{x}$            | x2             |                         | $\overline{\mathbf{x}}$ | $\overline{\mathbf{x}}$ | $\mathbf{x}$            |                         | $\mathbf{x}$ |            |
| 10                      | malediscere       | noncalcolare |                         |                |                         |                         |                         |                         |                         |              |            |
| 11                      | male quam discere | noncalcolare |                         |                |                         |                         |                         |                         |                         |              |            |
| 12                      | malle dicere      | noncalcolare |                         |                |                         |                         |                         |                         |                         |              |            |
| 13                      | male discere      | noncalcolare |                         |                |                         |                         |                         |                         |                         |              |            |

Fig. 15 Traslazione del comando e annullamento dei risultati nella colonna O2

A questo punto si noterà che in automatico scompariranno tutti i dati che erano contenuti nella colonna O, poiché si è attivato quel comando presente all'inizio della formula per il quale nel caso in cui compaia il comando noncalcolare il risultato è una cella vuota a prescindere dalle eventuali corrispondenze.

Una volta compreso il funzionamento della colonna di convalida, si può tornare a lavorare sui confronti binari che si sono impostati nella colonna O2 al fine di verificare quante volte i manoscritti **Urb** e **Ball** hanno lezioni in comune.

Impostata la formula nella prima casella della colonna del confronto, basterà traslare la medesima sino in fondo al foglio di calcolo.

| $\mathbf{0}$ |
|--------------|
| $\mathbf{0}$ |
|              |
| 149          |
|              |

Fig. 16 Somma dei confronti binari.

Nell'ultima riga della tabella si andrà a inserire una formula che permetta di sommare tutti i dati relativi alla colonna dei confronti che si è precedentemente impostata. In questo modo otterremo un risultato numerico sintetico che indica quante lezioni in comune ci sono tra i due manoscritti coinvolti nell'indagine. Per tale operazione bisogna inserire la formula base per eseguire un'addizione:

# $= SOMMA(Xn:Xn)$

Le due indicazioni Xn corrispondono alla prima e ultima cella della colonna del confronto binario interessato. Nel caso presentato in fig. 7, sostituendo le X e le n con i dati del caso di studio, la formula risultate è: =SOMMA(O2:O1949). Si inserisce O2 poiché è la prima cella contenente i dati numerici del confronto, mentre O1949 corrisponde all'ultima cella di questa tabella, ma tale formula può contenere qualsiasi numero di cella, di norma farà riferimento all'ultima riga contenente le formule di confronto binario. In questo caso possiamo verificare che su circa 300 lezioni presenti nel foglio di calcolo i due manoscritti **Urb** e **Ball** ne condividono 149, numero sicuramente non trascurabile.

Ho accennato al fatto che le formule restituiscono, quando su una riga compare una sola X, anche degli 0: si tratta di un ulteriore controllo numerico che può confermare il fatto che per tutti i vari confronti realizzati si siano considerate sempre un numero simile di lezioni. Gli "zero", infatti, riportano solamente il fatto che in quella determinata riga compare una lezione in uno dei due manoscritti, ma non vi è alcuna corrispondenza. Tale controllo evita il potenziale rischio di trovarsi con dati statistici basati su scale di valori differenti. Per sommare gli zero, nell'impossibilità di sommare un valore nullo, è necessario ricorrere a un diverso metodo di conteggio. Non si inserisce infatti il comando di somma, perché chiaramente la somma di svariati zero sarà sempre zero, ma si usa un comando che permette di contare quanti zero compaiono nella colonna presa in esame. Per il resto il criterio di indicazione della prima cella e dell'ultima per indicare l'intervallo di celle da includere nella formula sarà il medesimo dell'addizione. La formula da inserire è  $=$  CONTA.SE $(Xn:Xn; "0")$ 

| $\times$ / $f_x$ = CONTA.SE(02:01949;0)<br>01951 |                                 |                        |                        |                  |                         |   |                         |             |             |              |                |
|--------------------------------------------------|---------------------------------|------------------------|------------------------|------------------|-------------------------|---|-------------------------|-------------|-------------|--------------|----------------|
|                                                  | Ε                               | F                      | G                      | H                |                         | J | K                       |             | M           | $\mathsf{N}$ | $\circ$        |
| 1<br>1941                                        | variae lectiones<br>quide#bonis | convalida<br>calcolare | $\boldsymbol{A}$<br>XI | $\boldsymbol{B}$ | F                       | V | $\overline{N}$          | S           | Urb         | Ball         | Urb / Ball     |
| 1942                                             | qui de in bonis                 | calcolare              |                        | x2               |                         |   |                         |             |             |              |                |
| 1943                                             | quis de b.                      | calcolare              |                        |                  |                         |   |                         |             |             |              |                |
| 1944                                             |                                 | calcolare              | $\mathbf{x}$           | $\mathbf{x}$     | $\mathbf{x}$            |   | $\overline{\mathbf{x}}$ |             | $\mathbf x$ | $\mathbf x$  | $\mathbf{1}$   |
| 1945                                             | carneadam                       | calcolare              |                        |                  |                         |   |                         | $\mathbf x$ |             |              |                |
| 1946                                             | Carneadem                       | calcolare              |                        |                  |                         |   |                         |             |             |              |                |
| 1947                                             |                                 | calcolare              |                        |                  | $\overline{\mathbf{x}}$ |   |                         |             |             | $\mathbf{x}$ | $\overline{0}$ |
| 1948                                             | idem                            | calcolare              |                        |                  |                         |   |                         |             | $\mathbf x$ |              | $\mathbf{0}$   |
| 1949                                             |                                 | calcolare              |                        |                  |                         |   |                         |             |             |              |                |
| 1950                                             |                                 |                        |                        |                  |                         |   |                         |             |             |              | 149            |
| 1951                                             |                                 |                        |                        |                  |                         |   |                         |             |             |              | 250            |

Fig. 17 Inserimento conteggio degli "0".

Nella fig. 17 nella cella O1951 il numero 250 indica quante volte ricorrono gli 0 nella colonna soprastante. Qualora volessimo sommare sia il numero totale di corrispondenze tra i due manoscritti sia il numero di volte in cui compare una lezione in un manoscritto mentre nell'altro no, basterà sommare questi due dati scrivendo: =SOMMA(O1950:1951).

|              | E                | F         | G              | H              |                              | K |    | M                          | 'N.          | $\Omega$    |
|--------------|------------------|-----------|----------------|----------------|------------------------------|---|----|----------------------------|--------------|-------------|
| $\mathbf{1}$ | variae lectiones | convalida | $\overline{A}$ | $\overline{B}$ |                              | N | د، | Urb                        | Ball         | Urb / Ball  |
| 194/         |                  | calcolare |                |                | ۰.<br>$\boldsymbol{\Lambda}$ |   |    |                            | $\mathbf{A}$ | $\cup$      |
| 1948         | idem             | calcolare |                |                |                              |   |    | <b>Signed</b><br>$\Lambda$ |              | $\mathbf 0$ |
| 1949         |                  | calcolare |                |                |                              |   |    |                            |              |             |
| 1950<br>1951 |                  |           |                |                |                              |   |    |                            |              | 149         |
|              |                  |           |                |                |                              |   |    |                            |              | 250         |
| 1952         |                  |           |                |                |                              |   |    |                            |              | 399         |

Fig. 18 Inserimento somma degli 1 e degli 0.

Dopo aver illustrato tutti i vari passaggi necessari per costruire i primi confronti binari, provo a creare un piccolo caso di studio che vede messi a confronto il manoscritto **F** e i suoi apografi **Vat4**, **Chis1** e **Urb**.

Il risultato è il seguente:

|              | E                | F         | G                | н                |             |   | K |   | M               | N.                | $\circ$           | P                                     | Q        | R   |
|--------------|------------------|-----------|------------------|------------------|-------------|---|---|---|-----------------|-------------------|-------------------|---------------------------------------|----------|-----|
|              | variae lectiones | convalida | $\boldsymbol{A}$ | $\boldsymbol{B}$ | E           | V | N | D | Chis1           | Urb               |                   | Vat4 $F / Chis1$ $F / Urb$ $F / Vat4$ |          |     |
| 1947         |                  | calcolare |                  |                  | $\mathbf x$ |   |   |   | m.<br>$\lambda$ |                   | $\mathbf{r}$<br>л |                                       | $\bf{0}$ |     |
| 1948         | idem             | calcolare |                  |                  |             |   |   |   |                 | $\mathbf{v}$<br>л |                   |                                       | $\bf{0}$ |     |
| 1949         |                  | calcolare |                  |                  |             |   |   |   |                 |                   |                   |                                       |          |     |
| 1950<br>1951 |                  |           |                  |                  |             |   |   |   |                 |                   |                   | 173                                   | 206      | 187 |
|              |                  |           |                  |                  |             |   |   |   |                 |                   |                   | 237                                   | 166      | 224 |
| 1952         |                  |           |                  |                  |             |   |   |   |                 |                   |                   | 410                                   | 372      | 411 |

Fig. 19 Somme dei vari confronti tra F e i suoi apografi.

Ora confronto gli apografi di F con un altro importante manoscritto della tradizione, ossia V, e questo è il risultato:

|      | E                | F         | G                | н                |                | K | ι            | M           | 'N.         | $\circ$     | P                               | O            | $\mathbf R$  |
|------|------------------|-----------|------------------|------------------|----------------|---|--------------|-------------|-------------|-------------|---------------------------------|--------------|--------------|
|      | variae lectiones | convalida | $\boldsymbol{A}$ | $\boldsymbol{B}$ | $\overline{F}$ | N | Ð            | Chis1       | Urb         |             | Vat4 V / Chis1 V / Urb V / Vat4 |              |              |
| 1945 | carneadam        | calcolare |                  |                  |                |   | $\mathbf{x}$ |             |             |             |                                 |              |              |
| 1946 | Carneadem        | calcolare |                  |                  |                |   |              | X           |             |             | $\mathbf{0}$                    |              |              |
| 1947 |                  | calcolare |                  |                  | $\mathbf x$    |   |              | $\mathbf x$ |             | $\mathbf x$ | $\Omega$                        |              | $\mathbf{0}$ |
| 1948 | idem             | calcolare |                  |                  |                |   |              |             | $\mathbf x$ |             |                                 | $\mathbf{0}$ |              |
| 1949 |                  | calcolare |                  |                  |                |   |              |             |             |             |                                 |              |              |
| 1950 |                  |           |                  |                  |                |   |              |             |             |             | 39                              | 41           | 53           |
| 1951 |                  |           |                  |                  |                |   |              |             |             |             | 415                             | 406          | 402          |
| 1952 |                  |           |                  |                  |                |   |              |             |             |             | 454                             | 447          | 455          |

Fig. 20 Confronto tra V e gli apografi di F.

Viste le formule di calcolo binario, possiamo cominciare a porci delle domande pratiche di analisi filologica; infatti, finora si è visto come mettere a confronto due manoscritti e come calcolarne le diverse somme, ma i valori numerici che significato hanno? Dal punto di vista stemmatico hanno una valenza?

Si può passare ora a confrontare i dati raccolti, che possono essere sintetizzati nella seguente tabella relativa alle somme dei confronti binari:

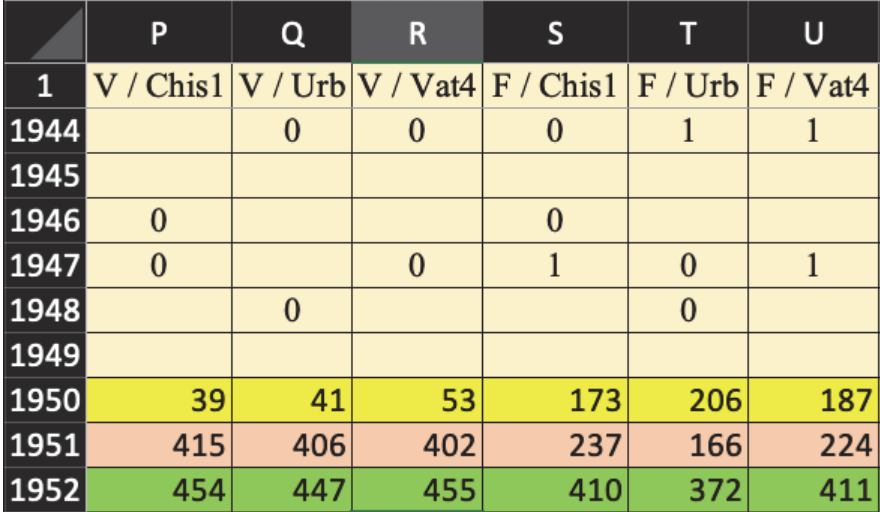

Fig. 21 Risultati dei confronti.

Inoltre, il manoscritto **V** permette anche di ragionare su alcuni problemi che potrebbero insorgere non così raramente: **V** è un codice incompleto e il suo testo si interrompe al paragrafo 104 e pertanto questo dato andrà considerato. Nella tabella da me proposta, l'ultima lezione del paragrafo 104 corrisponde alla linea 1382. Nel caso non contemplassimo questo dato ci si troverebbe nella situazione presentata nella fig. 21.

La fig. 21 mostra un insieme di diverse informazioni riepilogative: nella prima riga, qui evidenziata in giallo, si trovano le somme che derivano dalle corrispondenze tra gli errori dei due manoscritti messi a confronto. Nella seconda, in rosa, il numero di zero presenti, i quali indicano che in una riga compare la lezione di uno dei due manoscritti, ma non vi è una corrispondenza. Nella terza la somma tra il numero di corrispondenze e il numero di zero, cioè la somma di tutte le lezioni analizzate per quel determinato confronto.

Le somme in questo caso contemplano tutte le corrispondenze fino alla riga 1949, ossia la fine della tabella, perciò nelle colonne S, T e U sono 180 STEFANO ROZZI

calcolate le lezioni presenti in 566 righe in più rispetto alle colonne P, Q, e R, poiché, come detto, il manoscritto **V** termina in questa tabella alla riga 1382. Di fronte a questi dati si giungerebbe a una conclusione errata: si potrebbe asserire infatti che i tre manoscritti **Vat4**, **Chis**, **Urb** hanno da quattro a sette volte più lezioni in comune con **F** che con **V**. A questo problema si ovvia inserendo semplicemente una nuova somma per i dati contenuti in S, T e U che includa le celle fino alla riga 1382. Pertanto la formula sarà: =SOMMA(S2:S1382) e lo stesso è eseguito per le restanti colonne. Si arriva a quanto esposto in fig. 22:

|      | P                 | Q   | R   | S                                                                 |     | U   |  |  |  |  |  |  |
|------|-------------------|-----|-----|-------------------------------------------------------------------|-----|-----|--|--|--|--|--|--|
| 1    |                   |     |     | $V / Chis1   V / Urb   V / Vat4   F / Chis1   F / Urb   F / Vat4$ |     |     |  |  |  |  |  |  |
| 1950 | 39                | 41  | 53  | 173                                                               | 206 | 187 |  |  |  |  |  |  |
| 1951 | 415               | 406 | 402 | 237                                                               | 166 | 224 |  |  |  |  |  |  |
| 1952 | 454               | 447 | 455 | 410                                                               | 372 | 411 |  |  |  |  |  |  |
| 1953 | 39                | 41  | 53  | 111                                                               | 130 | 122 |  |  |  |  |  |  |
| 1954 | Somme fino a §104 |     |     |                                                                   |     |     |  |  |  |  |  |  |

Fig. 22 Somme fino al paragrafo finale del manoscritto V

Evidenziate in rosso si trovano le somme delle lezioni in comune tra i tre manoscritti e i due antigrafi fino al paragrafo 104. Si può ora vedere chiaramente e senza vizi di forma che i manoscritti da sempre considerati apografi di **F** hanno un numero quasi triplo di lezioni in comune rispetto al manoscritto **V**.

# 4. Creazione foglio di calcolo 3: i confronti ternari

Con questi dati si possono effettuare anche altre operazioni<sup>30</sup>: è possibile, infatti, impostare una nuova formula che dica se tra queste lezioni ve ne siano alcune in comune anche tra **V** ed **F**, o, meglio, se vi siano delle lezioni condivise da entrambi i potiores e che siano confluite negli apografi. Esse devono essere escluse dal conto, poiché non sono lezioni sin-

<sup>30</sup> Di seguito saranno illustrati metodi differenti per ottenere lo stesso scopo: alcuni dei dati presenti nelle tabelle saranno elaborati per mezzo di diverse formule volte a ottenere il medesimo risultato.

golari delle quali si può riconoscere l'origine di un descriptus. Nella fattispecie, è possibile che alcune delle lezioni conteggiate tra **F** e **Vat4** siano anche lezioni condivise da **V** e **Vat4** e viceversa. Nel momento in cui si riuscissero a individuare, non andranno considerate nell'analisi filologica del foglio di calcolo, in quanto non darebbero alcuna indicazione circa l'appartenenza a uno o all'altro ramo della tradizione.

La formula generica è la seguente:

```
=(SE(F2="noncalcolare";"";SE(E(VAL.TESTO(Xn);VAL.TESTO(Yn);VAL.T
ESTO(Zn));1;SE(E(VAL.TESTO(Xn);VAL.TESTO(Yn);Zn="");0;"")))) 
   Pertanto la formula applicata al caso preso ad esempio: 
   =(SE(F2="noncalcolare";"";SE(E(VAL.TESTO(I2);VAL.TESTO(J2);VAL.TES
TO(O2));1;SE(E(VAL.TESTO(I2);VAL.TESTO(J2);O2="");0;""))))
```
Si può commentare la formula nel seguente modo:

- tutte le volte che sulla medesima riga si trovano delle X in tre caselle, in questo caso in **F**, **V** e **Vat4,** verrà restituito il valore 1
- Se le X si trovano in F e in V ma non in Vat4 dà 0
- In tutti gli altri casi nulla.

Tornando alla fine del foglio e sommando i risultati di questa nuova formula viene restituito nella colonna V il risultato 34, come in fig. 23.

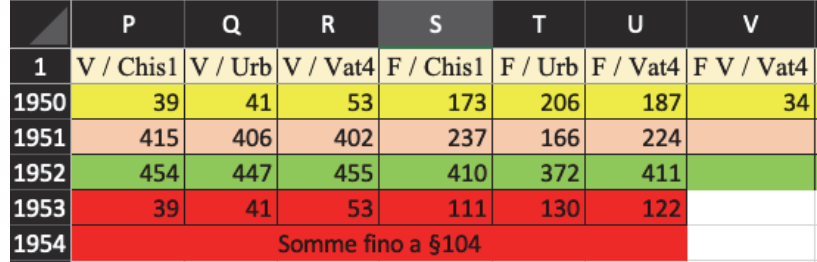

Fig. 23 Nella colonna V i risultati delle lezioni condivise tra tutti e tre i manoscritti.

Questo risultato dice che delle 123 lezioni condivise tra **F** e **Vat4** (col. U) fino al paragrafo 104 e delle 53 condivise da **V** e **Vat4** (col. R), ben 34 sono comuni: **Vat4** condivide 89 (123-34) lezioni con **F** totalmente diverse da **V**, mentre con **V** condivide solo 19 (53-34) lezioni esclusive.

Aggiungo che allo stesso risultato si può arrivare anche dalla comparazione delle due colonne T (**F** / **Vat4)** e R (**V** / **Vat4)**. I risultati possono infatti essere messi a confronto con la seguente formula:

=(SE(F2="noncalcolare";"";SE(E(R2=1;AU=1);1;""))

Essa può essere letta nel seguente modo:

- Se nella colonna AE c'è corrispondenza e lo stesso accade in AH, allora il risultato è 1.
- Contrariamente non viene restituito nulla.

A riprova del fatto che i due approcci sono totalmente equivalenti, se si somma l'insieme dei risultati ottenuti da questa formula, si ottiene sempre 34, come si evince dalla fig. 24.

|      | P        | Q        | R        | S                 | т            | U   | v  | W                                                                                        |
|------|----------|----------|----------|-------------------|--------------|-----|----|------------------------------------------------------------------------------------------|
| 1    |          |          |          |                   |              |     |    | V / Chis1 $ V / Urb V / Vat4 F / Chis1 F / Urb F / Vat4 F V / Vat4 F / Vat4 // V / Vat4$ |
| 1946 | $\bf{0}$ |          |          | $\bf{0}$          |              |     |    |                                                                                          |
| 1947 | $\bf{0}$ |          | $\Omega$ |                   | $\mathbf{0}$ |     |    |                                                                                          |
| 1948 |          | $\bf{0}$ |          |                   | $\mathbf{0}$ |     |    |                                                                                          |
| 1949 |          |          |          |                   |              |     |    |                                                                                          |
| 1950 | 39       | 41       | 53       | 173               | 206          | 187 | 34 | 34                                                                                       |
| 1951 | 415      | 406      | 402      | 237               | 166          | 224 |    |                                                                                          |
| 1952 | 454      | 447      | 455      | 410               | 372          | 411 |    |                                                                                          |
| 1953 | 39       | 41       | 53       | 111               | 130          | 122 |    |                                                                                          |
| 1954 |          |          |          | Somme fino a §104 |              |     |    |                                                                                          |

Fig. 24 Perfetta corrispondenza dei risultati delle due formule sopra illustrate.

Appurato che esistono delle lezioni in comune tra gli antigrafi e che quindi sono inutili nell'analisi filologica per definire i rapporti di filiazione, è necessario riuscire a selezionare tutte le lezioni "buone" per lo studio, eliminando il resto.

Per fare ciò, occorrerà semplicemente mettere in relazione la colonna U del confronto binario, nel caso presentato **F** con **Vat4,** con la colonna V del confronto a tre, ossia **F V** / **Vat4,** per mezzo della seguente formula:

 $=(SE(F2="noncalcolare";" "; SE(E(Xn=1;O(Yn=0;Yn="")); "unica";""))$ Applicata al caso di studio si avrà:

 $=(SE(F2="noncalcolare";" "; SE(E(U2=1;O(V2=0;V2=""));"unica";")")<sup>31</sup>.$ 

L'interpretazione di questa formula è:

- Se nella colonna del confronto binario c'è un 1, ossia vi è lezione in comune tra i due manoscritti e anche nel confronto a tre vi è corrispondenza, si tratta di una lezione inutile ai fini di interpretazione filologica, perciò non compare alcun risultato.
- Se nella colonna del confronto binario c'è un 1, ossia vi è lezione in comune tra i due manoscritti e nell'altra colonna o compare uno zero o non vi è nulla, allora viene restituita la dicitura "unica".

|      | P                 | Q   | R   |     |     | U   | v  | $\overline{\mathsf{w}}$                                                               | x             |  |  |  |
|------|-------------------|-----|-----|-----|-----|-----|----|---------------------------------------------------------------------------------------|---------------|--|--|--|
|      |                   |     |     |     |     |     |    | V / Chis1 V / Urb V / Vat4 F / Chis1 F / Urb F / Vat4 F V / Vat4 F / Vat4 // V / Vat4 | Uniche F/Vat4 |  |  |  |
| 1950 | 39                | 41  | 53  | 173 | 206 | 187 | 34 | 34                                                                                    | 153           |  |  |  |
| 1951 | 415               | 406 | 402 | 237 | 166 | 224 |    |                                                                                       |               |  |  |  |
| 1952 | 454               | 447 | 455 | 410 | 372 | 411 |    |                                                                                       |               |  |  |  |
| 1953 | 39                | 41  | 53  | 111 | 130 | 122 |    |                                                                                       | 89            |  |  |  |
| 1954 | Somme fino a §104 |     |     |     |     |     |    |                                                                                       |               |  |  |  |

Fig. 25 Lezioni uniche ottenute tramite la formula presentata.

Nella colonna X basterà applicare la seguente formula:

=CONTA.SE(X2:X1949;"unica")

In questo modo verranno contate tutte le occorrenze di "unica" all'interno della colonna. Tuttavia, in questo caso, per avere un confronto con il manoscritto V, che si è detto terminare al paragrafo 104 e nella tabella alla riga 1382, occorrerà chiedere un'altra somma:

=CONTA.SE(X2:X1382;"unica")

Il risultato che si ottiene è, come prospettato, 89, derivante da 123, il totale delle lezioni tra **F** e **Vat4** fino al paragrafo 104, meno 34, ossia le lezioni in comune a **F** e **V**32.

<sup>31</sup> Per quanto riguarda la dicitura "unica" è solo una scelta personale, si può, volendo, inserire qualsiasi altra parola o numero. 32 Non si può ottenere questo risultato applicando unicamente una sottrazione tra i

risultati di AE e quelli di AL, perché se è vero che il valore numerico sarebbe il medesimo, tuttavia non si avrebbe alcun riferimento su quali siano le lezioni uniche. Con il sistema da me proposto invece, applicando la funzione "filtro" alla colonna AL, sarà possibile visualizzare in pochi secondi tutte le lezioni in comune tra i due manoscritti, evidenziando cioè tutti quei luoghi in cui si è accaduto qualcosa nell'analisi dei manoscritti.

### 5. Dal foglio di calcolo al filologo

Questo foglio di calcolo non si propone di impiegare un metodo statistico per costruire uno stemma codicum in maniera del tutto automatica<sup>33</sup>, ma vuole dare la possibilità di processare molte informazioni in poco tempo e fornire dei parametri orientativi. Se per esempio avessimo due manoscritti **A** e **B**, che dai confronti binari risultassero avere centinaia di occorrenze in comune, mentre altri due **A** e **C** ne hanno solo poche decine, sarà sicuramente più semplice iniziare a indagare subito i rapporti di **A** con **B** e rimandare a un secondo momento eventuali valutazioni con l'altro manoscritto. Questa valutazione torna ancora più utile nel momento in cui ci si accinge a costruire ex novo uno stemma codicum, senza degli studi pregressi che possano, in maniera più o meno precisa, aver già indagato e dimostrato i rapporti tra i vari manoscritti.

Tornando sul foglio di calcolo, ci si trova ora nella situazione di avere una colonna in cui è indicata la somma delle lezioni "uniche", che per essere individuate implicano la necessità di scorrere tutto il foglio. La funzione "filtro" aiuta a selezionare tutte queste lezioni giustapponendole e rendendo molto agevole la consultazione. Se si ipotizza di essere giunti a un punto interessante per lo studio e che sia necessario consultare tutte o alcune di queste lezioni condivise per definire i rapporti di parentela e che occorra pertanto un controllo manuale delle lezioni coinvolte, basterà fare quanto segue:

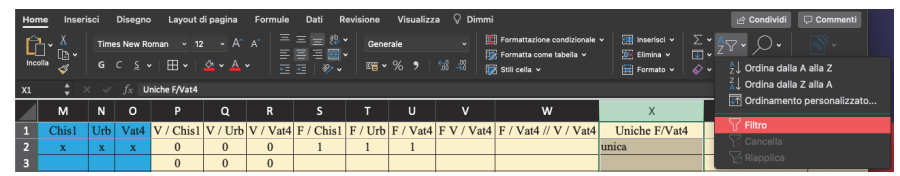

Fig. 26 Selezione della funzione filtro.

Nella sezione "Home" selezionare "ordina e filtra" e cliccare su "Filtro" in modo che vi sia la spunta come in fig. 26. Compariranno a questo punto delle frecce rivolte verso il basso in ciascuna colonna.

<sup>33</sup> Sulla costruzione automatica dello stemma e la sua resa grafica cf. Andrews-Macé 2013, 509-516; Raynaud 2014.

| Home                 | Inserisci    |                  | Disegno      |                                     |              | Layout di pagina Formule | Dati                                                                                                    |              | Revisione Visualizza | $\heartsuit$ Dimmi |                                                                                             |                                                        | C Commenti<br>i <sup>o</sup> Condividi                                                        |
|----------------------|--------------|------------------|--------------|-------------------------------------|--------------|--------------------------|----------------------------------------------------------------------------------------------------|--------------|----------------------|--------------------|---------------------------------------------------------------------------------------------|--------------------------------------------------------|-----------------------------------------------------------------------------------------------|
| Incolla              | ∆ٌr∆<br>œ.   |                  |              |                                     |              |                          | Times New Roman - 12 - A^ A^ 로드크라 V -   Generale - - - - -<br>G C & -   田 -   소 - A - 시 로프   ※ -   電~ % 9   13 - 33 |              |                      |                    | Fill Formattazione condizionale v<br>Formatta come tabella v<br>Stili cella v               | <b>Expansion</b> Insertisci v<br>$28$ Elimina $\times$ | │∑ୁଂ ଧୁ∆ ∙ି∕<br>$\mathbb{S}$ .<br>Riservatezza<br>Formato $\sim$ $\sim$ $\sim$ ordina Trova e |
| $x_1$                |              |                  |              | $z \times \sqrt{f_x}$ Uniche F/Vat4 |              |                          |                                                                                                    |              |                      |                    |                                                                                             |                                                        |                                                                                               |
|                      | M            | $\mathsf{N}$     | $\circ$      | P                                   | $\alpha$     | $\mathbf R$              | s                                                                                                    | T.           | U                    | $\mathbf{v}$       | W                                                                                           | $\mathsf{X}$                                           | Y<br>z                                                                                        |
| п                    | Chis1        | Urb <sup>1</sup> | Vat4         |                                     |              |                          |                                                                                                    |              |                      |                    | V / Chis $1$ V / Urb V / Vat4 F / Chis $1$ F / Urb F / Vat4 F V / Vat4 F / Vat4 // V / Vat4 | Uniche F/Vat4 $\overline{\phantom{a}}$                 |                                                                                               |
| $\overline{2}$       | $\mathbf{x}$ | $\mathbf{x}$     | $\mathbf{x}$ | $\Omega$                            | $\bf{0}$     | $\mathbf{0}$             | $\mathbf{1}$                                                                                                    |              | 1                    |                    |                                                                                             | unica                                                  | Uniche F/Vat4                                                                                 |
| в                    |              |                  |              | $\Omega$                            | $\Omega$     | $\Omega$                 |                                                                                                    |              |                      |                    |                                                                                             |                                                        | Ordinamento                                                                                   |
| Z                    |              |                  |              |                                     |              |                          |                                                                                                    |              |                      |                    |                                                                                             |                                                        | Crescente<br>Decrescente                                                                      |
| 5<br>$6\phantom{1}6$ |              |                  |              | $\mathbf{0}$                        | $\bf{0}$     | $\mathbf{0}$             |                                                                                                    |              |                      |                    |                                                                                             |                                                        | Per colore: Nessuno<br>а                                                                      |
| 7                    | $\mathbf{x}$ | $\mathbf{x}$     | $\mathbf x$  | $\mathbf{1}$                        | $\mathbf{1}$ | $\mathbf{1}$             | $\mathbf{1}$                                                                                                    | 1            | $\mathbf{1}$         | $\mathbf{1}$       |                                                                                             |                                                        | Filtro                                                                                        |
| 8                    |              |                  |              |                                     |              |                          |                                                                                                    |              |                      |                    |                                                                                             |                                                        | Per colore: Nessuno<br>o<br>Scegliere un valore<br>۳                                          |
| 9                    | $\mathbf{x}$ |                  | $\mathbf{x}$ | $\mathbf{1}$                        | $\Omega$     | $\mathbf{1}$             | $\mathbf{0}$                                                                                                    |              | $\bf{0}$             |                    |                                                                                             |                                                        | Q Cerca                                                                                       |
| 10                   |              |                  |              |                                     |              |                          |                                                                                                    |              |                      |                    |                                                                                             |                                                        |                                                                                               |
| 11                   |              |                  |              |                                     |              |                          |                                                                                                    |              |                      |                    |                                                                                             |                                                        | V (Seleziona tutto)<br>$\sqrt{89}$                                                            |
| 12                   |              |                  |              |                                     |              |                          |                                                                                                    |              |                      |                    |                                                                                             |                                                        | $\sqrt{153}$                                                                                  |
| 13                   |              |                  |              |                                     |              |                          |                                                                                                    |              |                      |                    |                                                                                             |                                                        | $\sqrt{\phantom{a}}$ unica<br>V (Vuote)                                                       |
| 14<br>15             | $\mathbf{x}$ | $\mathbf{x}$     |              | $\mathbf{0}$                        | $\mathbf{0}$ |                          | $\mathbf{0}$                                                                                                    | $\mathbf{0}$ |                      |                    |                                                                                             |                                                        |                                                                                               |
| 16                   |              |                  |              |                                     |              |                          |                                                                                                    |              |                      |                    |                                                                                             |                                                        |                                                                                               |
| 17                   |              |                  |              |                                     |              |                          |                                                                                                    |              |                      |                    |                                                                                             |                                                        | Cancella filtro                                                                               |
| 18                   |              |                  | $\mathbf x$  |                                     |              | $\Omega$                 |                                                                                                    |              | $\Omega$             |                    |                                                                                             |                                                        |                                                                                               |

Fig. 27 Selezione delle informazioni.

Cliccando sulla freccia della colonna che interessa filtrare e riorganizzare, si aprirà un menu con le opzioni disponibili. Come si può notare nella fig. 16, al momento è selezionata la visualizzazione di tutti i dati presenti nella colonna AL.

| Home         | Inserisci                                                                                                    |                | <b>Disegno</b> |                                                 |              | Lavout di pagina Formule |              |              |              | Dati Revisione Visualizza <sup>Q</sup> Dimmi |                                                                                       |               | A Condividi<br>Commenti                                                          |
|--------------|----------------------------------------------------------------------------------------------------|----------------|----------------|-------------------------------------------------|--------------|--------------------------|--------------|--------------|--------------|----------------------------------------------|---------------------------------------------------------------------------------------|---------------|----------------------------------------------------------------------------------|
|              | $\begin{picture}(180,10) \put(0,0){\line(1,0){10}} \put(10,0){\line(1,0){10}} \put(10,0){\line(1,0){10}} \put(10,0){\line(1,0){10}} \put(10,0){\line(1,0){10}} \put(10,0){\line(1,0){10}} \put(10,0){\line(1,0){10}} \put(10,0){\line(1,0){10}} \put(10,0){\line(1,0){10}} \put(10,0){\line(1,0){10}} \put(10,0){\line(1,0){10}} \put(10,0){\line($ |                |                |                                                 |              |                          |              |              |              |                                              |                                                                                       |               | $\begin{array}{ c c c }\hline \quad & \quad & \quad \end{array}$<br>Riservatezza |
| $x_1$        |                                                                                                    |                |                | $\div$ $\times$ $\vee$ $\int_{X}$ Uniche F/Vat4 |              |                          |              |              |              |                                              |                                                                                       |               |                                                                                  |
|              | M                                                                                                    | N              | $\circ$        | P                                               | $\alpha$     | $\mathsf{R}$             | s.           | T            | $\mathbf{U}$ | $\mathbf{v}$                                 | w                                                                                     | $\mathsf{x}$  | Y<br>$\mathbf{Z}$                                                                |
| $\mathbf{1}$ | Chis1                                                                                                    | Urb            | Vat4           |                                                 |              |                          |              |              |              |                                              | V / Chis1 V / Urb V / Vat4 F / Chis1 F / Urb F / Vat4 F V / Vat4 F / Vat4 // V / Vat4 | Uniche F/Vat4 |                                                                                  |
|              | $\mathbf x$                                                                                                    | $\mathbf x$    | $\mathbf{x}$   | $\Omega$                                        | $\bf{0}$     | $\mathbf{0}$             | 1            |              | 1            |                                              |                                                                                       | unica         | Uniche F/Vat4                                                                    |
|              | $\mathbf{x}$                                                                                                    | $\mathbf{x}$   | $\mathbf{x}$   | $\Omega$                                        | $\mathbf{0}$ | $\Omega$                 | $\mathbf{1}$ | 1            | $\mathbf{1}$ |                                              |                                                                                       | unica         | Ordinamento                                                                      |
|              | $\mathbf{x}$                                                                                                    | $\mathbf x$    | $\mathbf{x}$   | $\bf{0}$                                        | $\mathbf{0}$ | $\mathbf{0}$             | $\mathbf{1}$ | $\mathbf{1}$ | $\mathbf{1}$ |                                              |                                                                                       | unica         | <sup>A</sup> Crescente<br>Decrescente                                            |
|              | $\mathbf{x}$                                                                                                    | $\mathbf x$    | $\mathbf{x}$   | $\Omega$                                        | $\Omega$     | $\Omega$                 | $\mathbf{1}$ | 1            | $\mathbf{1}$ |                                              |                                                                                       | unica         | Per colore: Nessuno<br><b>IC</b>                                                 |
|              | $\mathbf{x}$                                                                                                    | $\mathbf x$    | $\mathbf x$    | $\Omega$                                        | $\mathbf{0}$ | $\mathbf{0}$             | $\mathbf{1}$ | $\mathbf{1}$ | $\mathbf{1}$ |                                              |                                                                                       | unica         | Filtro                                                                           |
|              |                                                                                                    |                | $\mathbf{x}$   |                                                 |              | $\Omega$                 | $\bf{0}$     | $\mathbf{0}$ | $\mathbf{1}$ |                                              |                                                                                       | unica         | Per colore: Nessuno<br><b>FC</b>                                                 |
|              |                                                                                                    |                | $\mathbf{x}$   |                                                 |              | $\mathbf{0}$             | $\mathbf{0}$ | $\mathbf{0}$ | $\mathbf{1}$ |                                              |                                                                                       | unica         | Uguale a C unica                                                                 |
|              | $\mathbf{x}$                                                                                                    | $\mathbf x$    | $\mathbf{x}$   | $\Omega$                                        | $\bf{0}$     | $\mathbf{0}$             | $\mathbf{1}$ | 1            | $\mathbf{1}$ |                                              |                                                                                       | unica         | 0.500                                                                            |
|              |                                                                                                    | $\mathbf{x}$   | $\mathbf{x}$   |                                                 | $\mathbf{0}$ | $\mathbf{0}$             | $\bf{0}$     | 1            | $\mathbf{1}$ |                                              |                                                                                       | unica         | Scegliere un valore                                                              |
|              | $\mathbf{x}$                                                                                                    | $\mathbf{x}$ c | $\mathbf{x}$   | $\Omega$                                        | $\Omega$     | $\Omega$                 | $\mathbf{1}$ | 1            | $\mathbf{1}$ |                                              |                                                                                       | unica         | Q Cerca                                                                          |
|              | $\mathbf{x}$                                                                                                    | $\mathbf{x}$   | $\mathbf{x}$   | $\mathbf{0}$                                    | $\mathbf{0}$ | $\mathbf{0}$             | $\mathbf{1}$ | $\mathbf{1}$ | $\mathbf{1}$ |                                              |                                                                                       | unica         | $\blacksquare$ (Seleziona tutto)                                                 |
|              | $\mathbf{x}$                                                                                                    | $\mathbf x$    | $\mathbf{x}$   | $\Omega$                                        | $\Omega$     | $\Omega$                 | $\mathbf{1}$ | 1            | $\mathbf{1}$ |                                              |                                                                                       | unica         | $\blacksquare$ 89                                                                |
|              | $\mathbf{x}$                                                                                                    | $\mathbf{x}$   | $\mathbf{x}$   | $\mathbf{0}$                                    | $\mathbf{0}$ | $\mathbf{0}$             | $\mathbf{1}$ | 1            | $\mathbf{1}$ |                                              |                                                                                       | unica         | 153                                                                              |
|              | $\mathbf{x}$                                                                                                    |                | $\mathbf{x}$   | $\Omega$                                        |              | $\Omega$                 | $\mathbf{1}$ | $\bf{0}$     | $\mathbf{1}$ |                                              |                                                                                       | unica         | $\sqrt{ }$ unica                                                                 |
|              |                                                                                                    | $\mathbf{x}$   | $\mathbf{x}$   |                                                 | $\mathbf{0}$ | $\mathbf{0}$             | $\mathbf{0}$ | 1            | $\mathbf{1}$ |                                              |                                                                                       | unica         | (Vuote)                                                                          |
|              |                                                                                                    | $\mathbf x$    | $\mathbf{x}$   |                                                 | $\mathbf{0}$ | $\mathbf{0}$             | $\mathbf{0}$ | $\mathbf{1}$ | $\mathbf{1}$ |                                              |                                                                                       | unica         |                                                                                  |
|              | $\mathbf{x}$                                                                                                    | $\mathbf x$    | $\mathbf{x}$   | $\Omega$                                        | $\bf{0}$     | $\mathbf{0}$             | $\mathbf{1}$ | 1            | $\mathbf{1}$ |                                              |                                                                                       | unica         |                                                                                  |
|              | $\mathbf{x}$                                                                                                    | $\mathbf x$    | $\mathbf{x}$   | $\bf{0}$                                        | $\mathbf{0}$ | $\mathbf{0}$             | $\mathbf{1}$ | 1            | $\mathbf{1}$ |                                              |                                                                                       | unica         | Cancella filtro                                                                  |
|              | $\mathbf{x}$                                                                                                    | $\mathbf x$    | $\mathbf{x}$   | $\Omega$                                        | $\Omega$     | $\Omega$                 | $\mathbf{1}$ | $\mathbf{1}$ | $\mathbf{1}$ |                                              |                                                                                       | lunica        |                                                                                  |

Fig. 28 Selezione della voce "unica".

Selezionando la spunta solo per il dato che si vuole visualizzare in maniera continua, in questo caso "unica" (fig. 28), si nota che si è creata immediatamente una lista di tutti i loci in cui **F** e **Vat4** sono indipendenti da **V**.

A questo punto si può tornare alle prime colonne, ossia quelle create all'inizio, in cui si erano inserite le edizioni di riferimento, le lezioni e i numeri di pagina, paragrafo o verso. Si noterà che quest'operazione, che

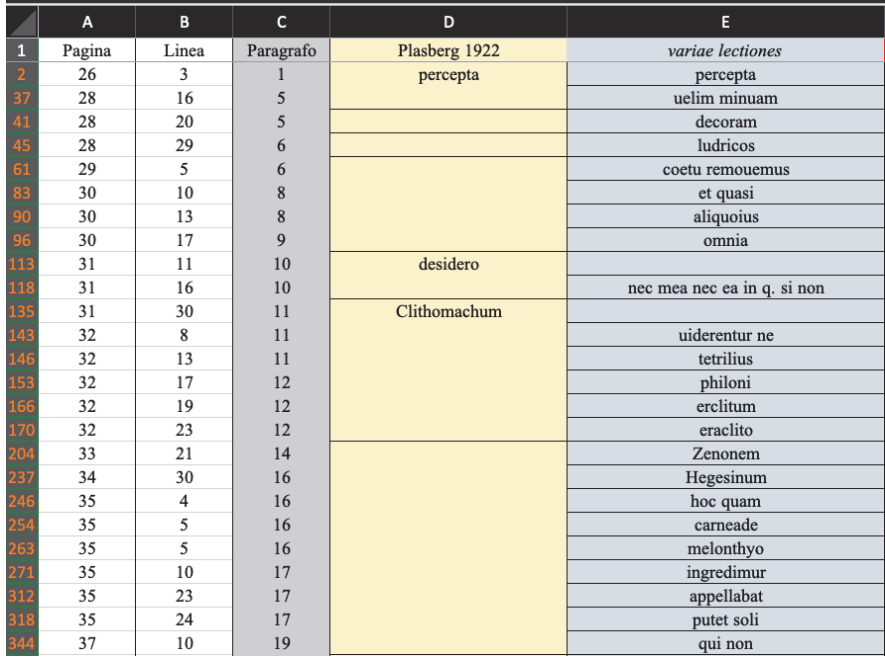

inizialmente può sembrare superflua e lunga da eseguire, ora semplifica in maniera sostanziale il lavoro.

Fig. 29 Lista delle lezioni dopo aver applicato il filtro.

Come si può notare dalla fig. 29, ci si presenta ora un elenco con tutte le lezioni che potranno essere valutate. Qualora si volesse andare a vedere quali occorrenze abbiano gli altri manoscritti, basterà eliminare il filtro e, avendo tutti i loci segnati, si scorrerà fino al punto desiderato e si procederà a una lettura integrale della tabella.

La comodità dell'uso di un foglio di calcolo consiste anche nella possibilità di aggiungere altri fogli all'interno del medesimo file, in cui si possono riportare i dati che è stato possibile ricavare dalla tabella principale ed è possibile naturalmente creare anche grafici o riorganizzare i risultati per ulteriori considerazioni.

#### 6. La costruzione della tabella complessa

Si è illustrato finora il funzionamento passo per passo delle formule e dei ragionamenti che stanno dietro ai calcoli. Sebbene non venga escluso il lavoro relativo ai confronti binari, è possibile "potenziare" la formula di base in modo da ottenere risultati ancora più raffinati. Di seguito verrà illustrata questa ulteriore procedura che può fare seguito allo studio appena esposto, oppure può essere usata immediatamente dopo la compilazione della tabella dei dati grezzi, nel caso si avesse già in mente quale problema affrontare. Si vedrà infatti che se si analizza, per esempio, un gruppo di manoscritti dei quali si conoscono già molti dati, come la posizione stemmatica, la datazione, gli errori e così via, sarà molto più semplice andare a impostare dei confronti mirati al fine di verificare problemi ben definiti. Discorso differente va fatto, qualora si stiano studiando manoscritti del tutto nuovi, per cui converrà procedere inizialmente coi confronti binari per poter poi ragionare sulla tabella multi-confronto.

La raffinazione dei dati avviene utilizzando sempre la medesima tabella e l'applicazione di formule molto simili a quelle già presentate, ma che portano con sé risultati ancora più interessanti. Poiché l'intenzione di questo secondo foglio è quella di restringere quanto più possibile il numero di lezioni che accomunano diversi manoscritti, più relazioni si riescono a riconoscere o a escludere in maniera automatica, più sarà veloce stilare una statistica e procedere alla lettura e all'analisi delle singole voci. Ipotizzo di voler ricercare le relazioni che intercorrono tra **V**, **F**, **Urb**, **Chis1**, **Vat4** e **Nicc**. Mi pongo di fronte a questo problema e tratto il manoscritto **Nicc** come se fosse del tutto sconosciuto e ne dovessi delineare i rapporti con i suoi potiores, dei quali invece si conosce la storia. Il mio consiglio è quello di organizzare lo studio di questi singoli manoscritti in un nuovo foglio sempre all'interno del medesimo file34: questo metterà al sicuro i dati della tabella generale, evitando che con un comando errato si possano generare errori interni, e permetterà anche una migliore panoramica sui manoscritti oggetto d'indagine.

Il nuovo foglio si presenterà come segue:

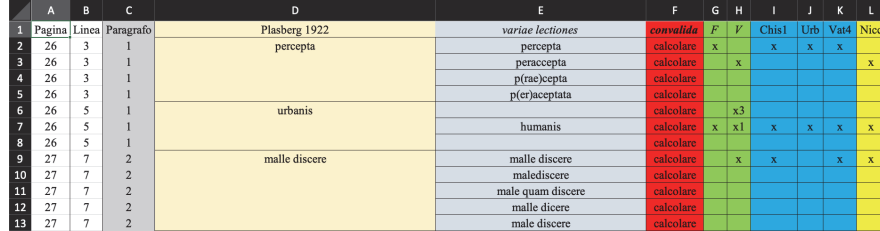

Fig. 30 Nuova tabella per il caso di studio.

<sup>34</sup> Per fare ciò basta cliccare sul "+" che si trova nella barra inferiore e si rinomina la nuova scheda. Comparirà un foglio di calcolo del tutto nuovo che permetterà, con il semplice comando di copia e incolla, di selezionare solo i dati di nostro interesse.

188 STEFANO ROZZI

La parte relativa alle indicazioni di pagina e di paragrafo, nonché i riferimenti alle lezioni, sono rimasti invariati, mentre è stata operata la selezione delle colonne contenenti i manoscritti attualmente interessati dall'indagine. L'idea di base è che **Nicc** potrebbe essere un fratello o un apografo di uno di questi manoscritti **F**, **V**, **Chis1**, **Urb**, **Vat4**, **Nicc**. Posso ora cominciare a elaborare i dati con delle formule più complesse che mettono in relazione più celle nella medesima riga.

Una prima formula applicabile è la seguente:

```
=(SE(F2="noncalcolare";"";SE(E(VAL.TESTO(G2);VAL.TESTO(H2);VAL.T
ESTO(I2);VAL.TESTO(J2);VAL.TESTO(K2);VAL.TESTO(L2));1;"")))
```
Si richiede di dare un "1" quando vi è una corrispondenza tra tutti e sei i manoscritti, non dare alcuna indicazione, qualora manchi anche una sola "X" nella riga di riferimento. Si possono escludere quelle lezioni comuni a tutti e sei i manoscritti, che non potrebbero dare alcuna informazione sulla tradizione, poiché non sarebbe rintracciabile l'origine dell'errore.

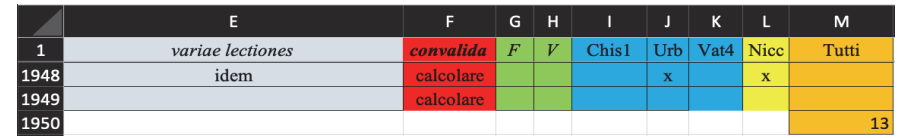

Fig. 31 Lezioni in comune a tutti i manoscritti.

L'ipotesi dell'esistenza di lezioni comuni a tutti i manoscritti non si è rivelata infondata. Queste tredici lezioni<sup>35</sup> saranno certamente da escludersi a priori nella mia ipotetica ricerca filologica.

Sapendo che **Chis1**, **Urb** e **Vat4** sono apografi di **F,** si può cominciare a verificare se **Nicc** abbia lezioni in comune con questi manoscritti. Tale informazione ci direbbe che l'errore deriva sicuramente da **F** e che l'eventuale lezione sarebbe originaria di **F** anche se non si può ancora dire se arrivi a **Nicc** da **F** o da altri apografi. La formula da utilizzare in questo caso sarà:

=(SE(F2="noncalcolare";"";SE(E(VAL.TESTO(G2);VAL.TESTO(I2);VAL.TE  $STO(I2); VAL.TESTO(K2); VAL.TESTO(L2));1;"$ 

<sup>35</sup> È sempre possibile andare a visualizzare le lezioni applicando il comando filtro alla colonna L al fine di valutare anche la qualità di queste corrispondenze.

|             | F.        | G                       | н |       |             | K           |             | M     | N           |
|-------------|-----------|-------------------------|---|-------|-------------|-------------|-------------|-------|-------------|
| 1           | convalida | $\overline{F}$          | V | Chis1 | Urb         | Vat4        | Nicc        | Tutti | Fam. F/Nicc |
| <b>1947</b> | calcolare | $\overline{\mathbf{x}}$ |   | X     |             | $\mathbf x$ |             |       |             |
| 1948        | calcolare |                         |   |       | $\mathbf x$ |             | $\mathbf x$ |       |             |
| 1949        | calcolare |                         |   |       |             |             |             |       |             |
| 1950        |           |                         |   |       |             |             |             | 13    | 33          |

Fig. 32 Corrispondenze tra famiglia **F** e **Nicc**

In questo caso esistono 33 lezioni (fig. 32, colonna N) che sono comuni a tutti e cinque i manoscritti e la cui genesi deve essere fatta risalire a **F**.

Posso però anche richiedere un altro tipo di informazione, ossia che mi dia un "1" quando vi è una lezione in comune tra un manoscritto e **Nicc**, ponendo la condizione che non vi sia alcuna altra lezione sulla stessa riga. Nel caso in cui si voglia definire quante lezioni in comune intercorrono tra **V** e **Nicc**, ma che siano presenti solamente in questi due manoscritti e in nessun altro, dovrò impostare le condizioni come nella seguente formula:

=(SE(F2="noncalcolare";"";SE(E(G2="";VAL.TESTO(H2);I2="";J2="";K2="";V  $AL.TESTO(L2));1;"")$ 

Si chiede così una corrispondenza se e solo se sono soddisfatte tutte le condizioni così riassunte: segna 1 quando c'è "X" sia per **V** sia per **Nicc** e nessun'altra indicazione per gli altri manoscritti, in caso contrario, ossia la presenza anche di una sola "X" in una delle altre quattro celle, non dare alcun risultato. Il risultato ottenuto è in questo caso 45.

Posso poi porre la stessa formula con riferimento, questa volta, a **F** e **Nicc** come:

=(SE(F2="noncalcolare";"";SE(E(VAL.TESTO(G2);H2="";I2="";J2="";K2="";V  $AL.TESTO(L2);1;"")$ 

In questo caso il risultato è zero, ossia non c'è alcun caso in cui **F** e **Nicc** condividono delle lezioni in comune unicamente tra di loro. Ciò dimostra che **F** non può essere antigrafo diretto di **Nicc** e che c'è stato almeno un intermediario.

Variando, come si è potuto evincere dalle formule proposte, solamente le indicazioni come, per esempio, VAL.TESTO(F2) E G2="", si possono operare confronti sempre più selettivi. Si potrebbero vedere quali lezioni sono presenti solamente tra **Urb**, **Vat4** e **Nicc**, oppure tra **V**, **F** e **Nicc** e così via. È chiaro che ognuno, in base al caso in questione, potrà orientare come meglio crede le proprie ricerche e fare gli accoppiamenti di manoscritti che preferisce.

Avviandomi alla conclusione di questo brevissimo caso di studio, ricordando che **V** si interrompe alla riga 1382, vado a richiedere la somma dei casi condivisi con la famiglia di **F** e con il solo **V** fino alla riga 1382, ossia al paragrafo 104. I risultati sono i seguenti:

|                    |           | G              | н.  |       |     | K           | L | M     | N             | o          | P          |
|--------------------|-----------|----------------|-----|-------|-----|-------------|---|-------|---------------|------------|------------|
| $\mathbf{1}$<br>л. | convalida | $\overline{F}$ | l V | Chis1 | Urb | Vat4   Nicc |   | Tutti | Fam. F/Nicc   | $V /$ Nicc | $F /$ Nicc |
| 1950               |           |                |     |       |     |             |   | 13    | 33            | 45         | 8          |
| 1951               |           |                |     |       |     |             |   |       |               | 45         |            |
| 1952               |           |                |     |       |     |             |   |       | Fino a $$104$ |            |            |

Fig. 33 Totali fino al paragrafo 104, ossia riga 1382.

In rosso sono evidenziati i risultati ottenuti e si può notare che **Nicc** presenta il doppio delle lezioni in comune con **V** rispetto a **F**. Tale dato conferma in realtà il fatto che **Nicc** è un apografo di **V** contaminato con il ramo di **F**, informazione inizialmente omessa proprio per creare un caso di studio fittizio.

Un altro caso, sempre per offrire una panoramica sull'uso di queste formule, potrebbe essere l'analisi dei rapporti tra i soli **F**, **V** e **Nicc**. I primi due manoscritti sono quelli che hanno dato origine alle famiglie più importanti nella tradizione del Lucullo, se un errore è presente in entrambi vuol dire che risale una fase redazionale precedente, che al momento non interessa e pertanto risulta più utile escludere tali lezioni comuni. È possibile controllare le lezioni in comune tra **V**, **F** e **Nicc** con la seguente formula:

# =(SE(F2="noncalcolare";"";SE(E(VAL.TESTO(G2);VAL.TESTO(H2);VAL.T  $ESTO(L2))$ ;1;"")))

I tre manoscritti hanno in questo caso 34 lezioni condivise; tuttavia, applicando il filtro si potranno visualizzare queste lezioni e ci si accorgerà di alcune possibili variabili che si sarebbero potute verosimilmente verificare nella trasmissione del testo. Richiedendo infatti di verificare le corrispondenze di **Nicc** con i soli **F** e **V** si esclude la possibilità che tali lezioni possano essere state trasmesse da altri codici derivati dai due messi a confronto. La situazione che si presenta è la seguente:

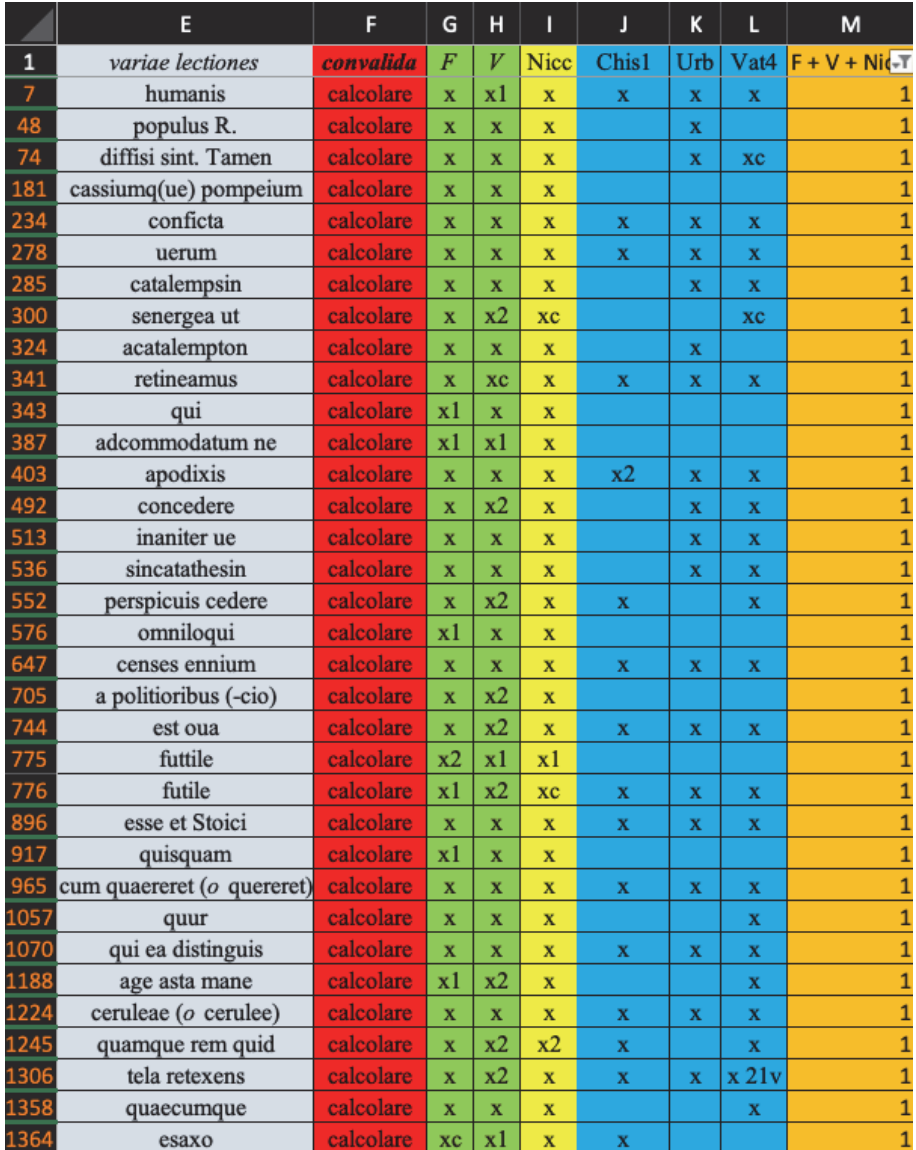

Fig. 34 Confronti con i soli **F**, **V** e **Nicc**.

Si notano subito le numerose incongruenze: questa formula non ha escluso gli altri tre manoscritti. Tuttavia, si può osservare che esistono effettivamente delle lezioni trasmesse unicamente dai codici in questione. Se si volessero selezionare solamente quelle lezioni, occorrerà richiedere l'esclusione di tutti gli altri, perciò il comando dovrà essere completato nella maniera seguente:

=(SE(F2="noncalcolare";"";SE(E(VAL.TESTO(G2);VAL.TESTO(H2);I2="";J2  $=$ "";K2="";VAL.TESTO(L2));1;"")))

Con questa formula si richiede di dare una positività se e solo se c'è una "X" nelle celle di **F**, **V** e **Nicc** e al contempo non ve ne sia alcuna nelle tre restanti. I risultati a questo punto si riducono solamente a 7 corrispondenze.

|              |                       |           | G                       | H                       |       |     | K |                         | M | N                                                    |
|--------------|-----------------------|-----------|-------------------------|-------------------------|-------|-----|---|-------------------------|---|------------------------------------------------------|
| $\mathbf{1}$ | variae lectiones      | convalida | F                       |                         | Chis1 | Urb |   |                         |   | Vat4 Nice $F + V + N$ ice V+F+Nice NO Chis1, Urb, Va |
| 181          | casiumq(ue) pompeium  | calcolare | $\mathbf{x}$            | $\overline{\mathbf{x}}$ |       |     |   | $\mathbf x$             |   |                                                      |
| 343          |                       | calcolare | x1                      | $\mathbf x$             |       |     |   | $\mathbf x$             |   |                                                      |
| 387          | adcommodatum ne       | calcolare | x1                      | x1                      |       |     |   | $\mathbf x$             |   |                                                      |
| 576          | omniloqui             | calcolare | x1                      | $\mathbf{x}$            |       |     |   | $\mathbf x$             |   |                                                      |
| 705          | a politioribus (-cio) | calcolare | $\overline{\mathbf{x}}$ | x2                      |       |     |   | $\bf{x}$                |   |                                                      |
| 775          | futtile               | calcolare | x2                      | x1                      |       |     |   | x1                      |   |                                                      |
| 917          | quisquam              | calcolare | x1                      | $\mathbf x$             |       |     |   | $\overline{\mathbf{x}}$ |   |                                                      |

Fig. 35 Corrispondenze uniche tra **F**, **V** e **Nicc.**

Questi dati possono essere ritenuti molto più significativi rispetto a quelli presentati nella figura precedente.

Con la semplice modifica dei comandi VAL.TESTO(Xn) e Xn="" è possibile quindi selezionare i propri risultati, effettuando sempre più controlli sulle lezioni che si sono inserite all'inizio del lavoro. La praticità di questo sistema deriva anche dal fatto di poter inserire senza incorrere in alcun errore anche nuovi manoscritti. Sarebbe infatti possibile aggiungere nella tabella con le "X" un nuovo manoscritto aggiungendo una colonna e procedendo poi con nuovi confronti, il che lascia chiaramente ampio spazio di flessibilità allo studioso impegnato in questo studio.

### 7. Conclusioni

Con queste poche formule mi sembra di aver dimostrato che è possibile selezionare un buon numero di informazioni che hanno un carattere fortemente orientativo nello studio dei manoscritti e che possono senz'altro facilitare l'individuazione dei rapporti tra i codici. Al momento, è necessario eseguire molti confronti binari e successivamente procedere ai confronti ternari seguiti dalle unicità, qualora si riscontrassero valori interessanti. Come più volte ribadito, con questo sistema l'intervento umano, il ragionamento, l'inventiva e l'applicazione dei più canonici metodi filologici non vengono meno in alcun momento<sup>36</sup>. Di per sé la "macchina" fornisce dati grezzi, che devono essere sempre sottoposti all'analisi di un occhio umano che possa individuare eventuali ricorrenze o stranezze numeriche meritevoli di studi più approfonditi.

Quanto sopra esposto rappresenta chiaramente solo lo stadio iniziale di questo studio relativo all'uso del foglio di calcolo per la filologia classica. Si possono creare delle formule che mettono insieme molti più dati sempre più precisi; ciononostante, con queste prime formule è già possibile operare in maniera autonoma nella ricerca di parentele tra manoscritti. Si può inoltre aggiungere che il sistema appena illustrato può fugare gli annosi dubbi di ogni filologo relativi alle modalità con cui riportare le lezioni: questo lavoro rappresenta un incentivo all'impiego del foglio di calcolo, visto che tutte le lezioni inserite all'interno della banca dati necessarie per avviare i confronti sinora illustrati saranno già la base di partenza per la realizzazione del proprio apparato critico.

## Appendice

Di seguito sono tradotti in inglese e in francese tutti comandi e le formule generiche usate all'interno dell'articolo.

| Italiano                             | English                                | Français                          |
|--------------------------------------|----------------------------------------|-----------------------------------|
| <b>CONTA.SE</b>                      | <b>COUNTIF</b>                         | NB.SI                             |
| E                                    | <b>AND</b>                             | ET                                |
| $\Omega$                             | <b>OR</b>                              | <b>OU</b>                         |
| SE.                                  | ΙF                                     | SI                                |
| <b>SOMMA</b>                         | <b>SUM</b>                             | <b>SOMME</b>                      |
| <b>VAL.TEST</b>                      | <b>ISTEXT</b>                          | <b>ESTTEXTE</b>                   |
| $=SE(F2="noncalcolare";"$ : $SE(E$   | $=$ IF(F2="noncalcolare";"";IF(A       | $=SI(F2="noncalcolare";" "SI(ET($ |
| (VAL.TESTO(Xn);VAL.TESTO             | ND(ISTEXT(Xn);ISTEXT(Yn));             | ESTTEXTE(Xn);ESTTEXTE(Yn          |
| $(Yn); 1; SE(E(Xn=" ";Yn=""); "; 0)$ | $1:IF(AND(Xn="="Yn="");Yn="");"("0)))$ |                                   |
|                                      |                                        |                                   |

<sup>36</sup> In questo senso a favore della collazione digitale e della costante necessità di un intervento umano cf. Nury 2018, 15.

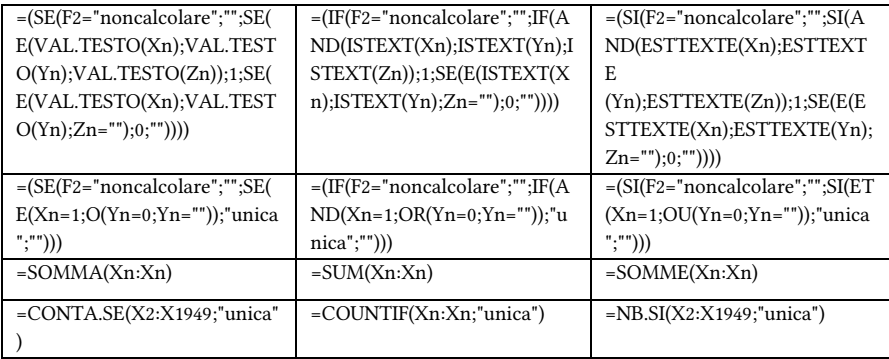

# Bibliografia

- Andrews 2013: T.L. Andrews, The Third Way: Philology and Critical Edition in the Digital Age, in W. Van Mierlo (ed.), Variants 10, Amsterdam-New York 2013, pp. 61-76.
- Andrews 2020: T. Andrews, Transcription and collation, in Roelli 2020, pp. 160-175.
- Andrews-Macé 2013: T.L. Andrews, C. Macé, Beyond the tree of texts: Building an empirical model of scribal variation through graph analysis of texts and stemmata, «Literary and Linguistic Computing» 28, 4, 2013, 504-521.
- Berti 2019: M. Berti (ed.), Digital Classical Philology, Berlin 2019.
- Bozzi 2014: A. Bozzi, Computer-assisted Scholarly Editing of Manuscript Sources, in P. Dávidházi (ed.), New Publication Cultures in The Humanities. Exploring the Paradigm Shift, Amsterdam 2014, pp. 99-116.
- Bräckel 2019: O. Bräckel, H. Kahl, F. Meins, C. Schubert, eComparatio a Software Tool for Automatic Text Comparison, in Berti 2019, pp. 221-232.
- Buzzoni 2016: M. Buzzoni, A Protocol for Scholarly Digital Editions? The Italian Point of View, in Discroll-Pierazzo 2016, pp. 59-82.
- Canfora 2002: L. Canfora, Il copista come autore, Palermo 2002.
- Chiesa 2002: P. Chiesa, Elementi di critica testuale, Bologna 2002.
- Discroll-Pierazzo 2016: M.J. Discroll, E. Pierazzo (eds.), Digital Scholarly Editing. Theories and Practices, Cambridge 2016.
- Fischer 2019: F. Fischer, Digital Classical Philology and the Critical Apparatus, in Berti 2019, pp. 202-219.
- Flores 1998: E. Flores, Elementi critici di critica del testo ed epistemologia, Napoli 1998.
- Fränkel 1969: H. Fränkel, Testo critico e critica del testo, Firenze 1969.
- Hagel 2007: S. Hagel, The Classical Text Editor. An attempt to provide for both printed and digital editions, in A. Ciulia, F. Stella (eds.), Digital Philology and Medieval Texts, Proceedings of the Arezzo Seminar 2006, 19-21 January, Pisa 2006, pp. 77-84.
- Hoenen 2020a: A. Hoenen, History of computer-assisted stemmatology, in Roelli 2020, pp. 294-303.
- Hoenen 2020b: A. Hoenen, Software tools, in Roelli 2020, pp. 327-339.
- Keeline 2020: T. Keeline, The Apparatus Criticus in the Digital Age, «The Classical Journal» 112, 2017, pp. 342-363.
- Kopp 2000: M. Kopp, M.C. Küster, W. Ott (hrsg.), TUSTEP in WWW Zeitalter: Werkzueg für Anwender und Programmieren, «Historical Social Research» 25, 2000, pp. 143-151.
- Lendle 1968: O. Lendle, Gregorius Nyssenus. Encomium in Sanctum Stephanmum Protomartyrem, Leiden 1968.
- Li 2017: C. Li, Critical Diplomatic Editing. Applying text-critical principles as algorithms, in P. Boot et al. (eds.), Advances in Digital Scholarly Editing, Leiden 2017, pp. 305-310.
- Malaspina 2004: E. Malaspina (a cura di), Cronologia Ciceroniana, CDRom, Bologna 2004.
- Malaspina 2019: E. Malaspina, Il futuro dell'edizione critica (cioè lachmanniana), più o meno digitale. Riflessioni (in)attuali, «Storie e linguaggi» 5, 2019, pp. 35-60.
- Malaspina-Della Calce 2017: E. Malaspina, E. Della Calce, Classici e computer: verso la transdisciplinarità?, in M. Cini (a cura di), Humanities e altre scienze, Roma 2017, pp. 49-65.
- Milanese 2020: G. Milanese, Filologia, letteratura, computer. Idee e strumenti per l'informatica umanistica, Milano 2020.
- Nury 2018: E. Nury, Automated Collation and Digital Editions: From Theory to Practice, Doctoral dissertation, King's College, London 2018.
- Pierazzo 2011: E. Pierazzo, A Rationale of Digital Documentary Editions, «Literary and Linguistic Computing» 26, 2011, pp. 463–477.
- Plasberg 1922: M. Tulli Ciceronis. Scripta quae manserunt omnia. Fasc.42. Academicorum reliquiae cum Lucullo, ed. O. Plasberg, Stuttgart 19221.
- Price 2009: K.M. Price, Edition, Project, Database, Archive, Thematic Research Collection: What's in a Name?, «Digital Humanities Quarterly» 3, 3, 2009.
- Raynaud 2014: D. Raynaud, Building the stemma codicum from geometric diagrams. A treatise on optics by Ibn al Haytham as a test case, «Archive for History of Exact Sciences» 68, 2014, 207-239.
- Robinson 2016: P. Robinson, The Digital Revolution in Scholarly Editing, in B. Crostini, G. Iversen, B.M. Jensen (eds.), Ars Edendi Lecture Series, vol. IV, Stockholm 2016, pp. 181-207.
- Roelli 2020: Ph. Roelli (ed.), Handbook of Stemmatology. History, Methodology, Digital Approaches, Berlin-Boston 2020.
- Roos 2020: T. Roos, Computational construction of trees, in Roelli 2020, pp. 315-327.
- Sahle 2016: P. Sahle, What is a Scholarly Digital Edition?, in Discroll-Pierazzo 2016, pp. 19-39.
- Sutherland 1997: K. Sutherland (ed.), Electronic Text: Investigations in Method and Theory, Oxford 1997.
- Thaller 2012: M. Thaller, Controversies around the Digital Humanities: An Agenda, «Historical Social Research / Historische Sozialforum» 37, 3, 2012, pp. 7-23.
- Zundert 2020: J. van Zundert, Computational methods and tools, in Roelli 2020, pp. 292-294.
- West 1973: M.L. West, Textual Criticism and Editorial Technique, Stuttgart 1973.